# FirePower ةزهجأ ىلع هتيقرتوو FTD تيبثت

## تايوتحملا

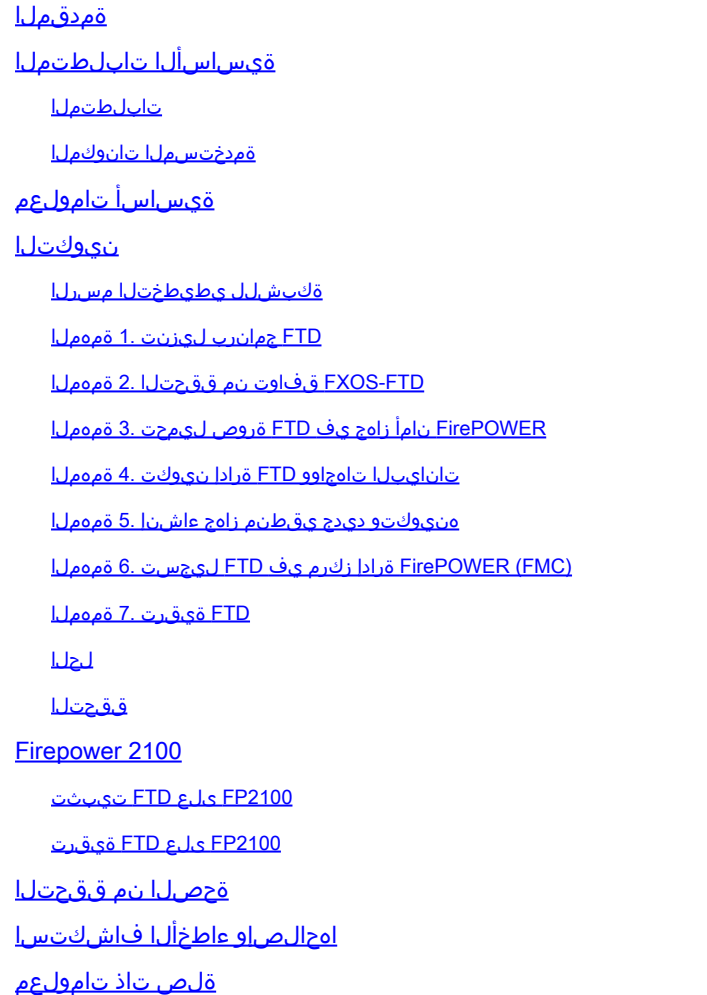

# ةمدقملا

هتيقرتو (FTD) ةيرانلI ةقاطلI ديدهت نع عافدلI جمانرب تيبثت دنتسملI اذه فصي .FirePOWER ةزهجأ ىلع هليجستو

ةيساسألا تابلطتملا

تابلطتملا

.دنتسملا اذهل ةصاخ تابلطتم دجوت ال

ةمدختسملا تانوكملا

:ةيلاتلا ةيداملا تانوكملاو جماربلا تارادصإ ىلإ دنتسملا اذه يف ةدراولا تامولعملا دنتست

- (1.37)2.0 FXOS ليغشتلا ماظنب لمعي يذلاو 4140، Firepower Cisco نامألا زاهج •
- 6.1.0.330 لغشي يذلا ،Firepower ةرادإ زكرم •

.ةصاخ ةيلمعم ةئيب يف ةدوجوملI ةزهجألI نم دنتسملI اذه يف ةدراولI تامولعملI ءاشنإ مت تناك اذإ .(يضارتفا) حوسمم نيوكتب دنتسملI اذه يف ةمدختسُملI ةزهجألI عيمج تأدب .رمأ يأل لمتحملا ريثأتلل كمهف نم دكأتف ،ليغشتلا ديق كتكبش

# ةيساسأ تامولعم

:ةيساسألا ةمظنألا هذه ىلع اهتيبثت نكمي يتلا ةدّحوُملا جماربلا روص دحأ FTD ّدعُي

- ASA5506-X, ASA5506W-X, ASA5506H-X, ASA5508-X, ASA5516-X
- ASA5512-X, ASA5515-X, ASA5525-X, ASA5545-X, ASA5555-X
- ةزهجأ FirePOWER (FPR2100 و FPR4100 و FPR9300)
- VMware (ESXi)
- Amazon Web Services (AWS)
- (KVM (Kernel ىلع مئاقلا يضارتفالا زاهجلا •
- (ISR (ةجمدملا ةمدخلا هّجومل ةيطمنلا ةدحولا •

## نيوكتلا

#### ةالبرس الخاصي مسرل

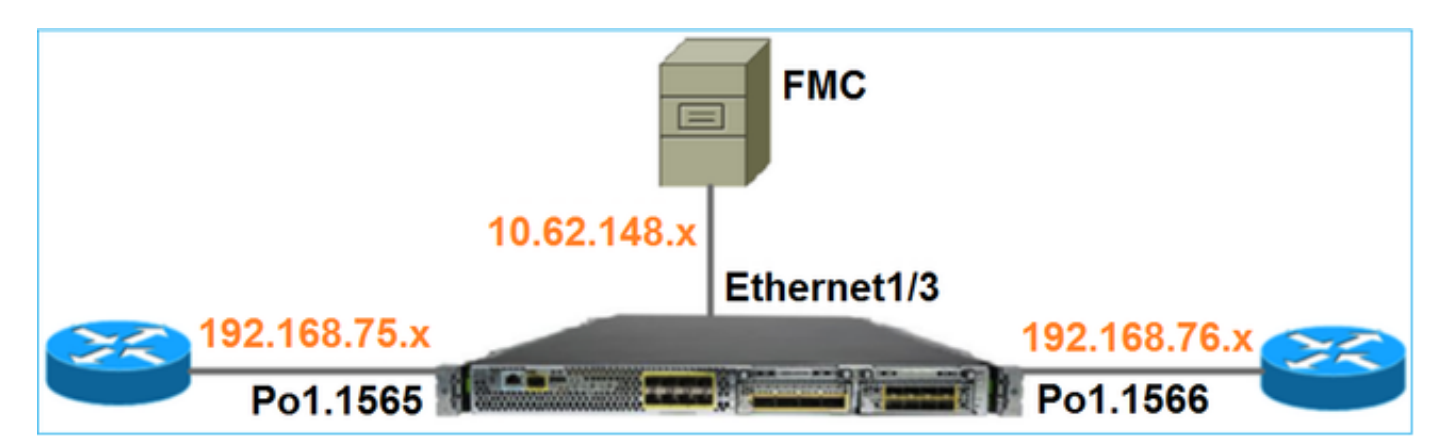

FTD جمانرب ليزنت 1. ةمهملا

< FirePOWER 4100 Series نامألا زاهج < (NGFW) ةيامحلا ناردج نم يلاتكلا ليجلا ىلإ لقتنا .ةروص لا ي ف حضوم وه امك FirePOWER دي دهت دض عاف دلا جمان رب رتخاو 1400 FirePOWER

**Download Software** Download Cart (0 ite Downloads Home > Products > Security > Firewalls > Next-Generation Firewalls (NGFW) > Firepower 4100 Series > Firepower 4140 Security Appliance Select a Software Type: Adaptive Security Appliance (ASA) Device Manager Adaptive Security Appliance (ASA) Software Adaptive Security Appliance REST API Plugin Firepower Extensible Operating System Firepower Threat Defense Software

### FTD-FXOS قفاوت نم ققحتلا 2. ةمهملا

ةمهملا تابلطتم

ديرت يذلا FTD رادصإ عم قفاوتم لكيهلا ىلع هليغشت متي يذلا FXOS رادصإ نأ نم ققحت .<br>.ةيطمنلا نامألI ةدحو يف هتيبثت

لحلا

.FTD-FXOS قفاوت نم ققحت 1. ةوطخلا

FirePOWER لكيه نأ نم دكأت ،يلصنلا مداخلا/ةيطمنلا ةدحولا يف FTD ةروص تيبثت لبق زاهجلا قفاوت لودج نم ققحت ،FXOS قفاوت ليلد يف .اقفاوتم FXOS جمانرب لغشي حضوم وه امك ،(4.95)1.1 وه x6.1. FTD ليغشتل بولطملا FXOS رادصإل ىندألا دحلا .يقطنملا 2: لودجلا يف

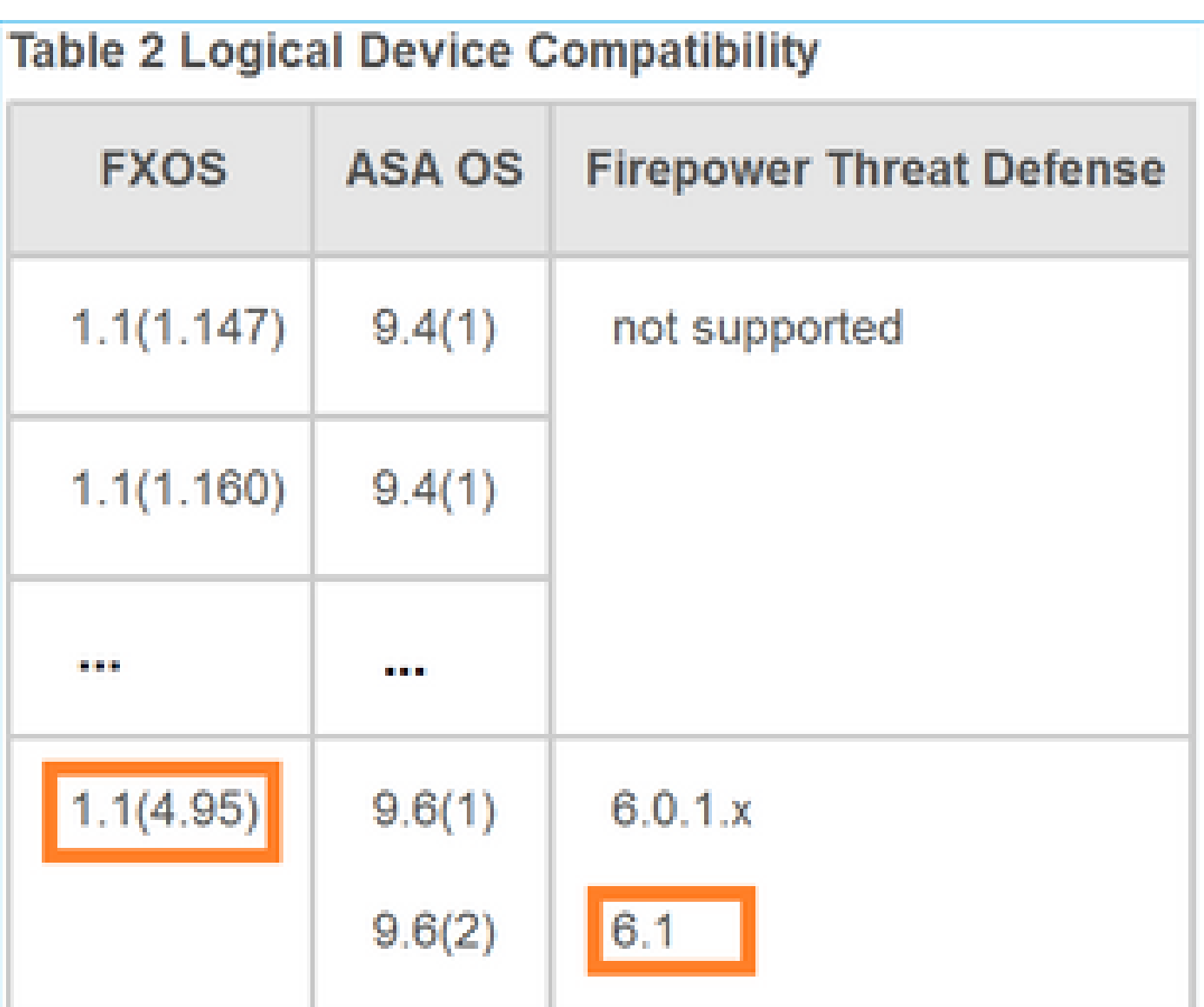

.الوأ FXOS جمانرب ةيقرتب مقف ،فدهلا FTD ةروص عم ةقفاوتم FXOS ةروص نكت مل اذإ

FXOS ةروص نم ققحت

امك ،Firepower Chassis Manager (FCM) مدختسم ةهجاو ىلع ةماع ةرظن ةحفص نم .1 ةقيرطلا :ةروصلا يف حضوم وه

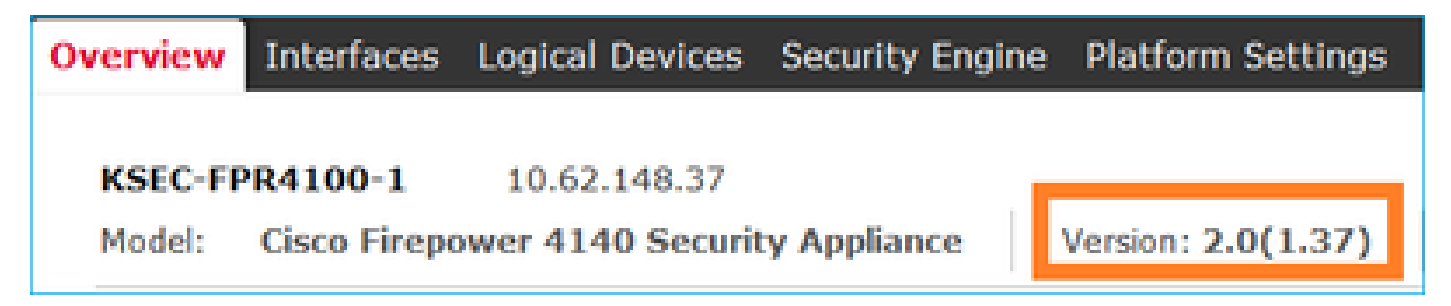

:ةروصلا يف حضوم وه امك ،ةحفصلا ثيدحت < FCM ماظن ىلإ لقتنا2. ةقيرطلا

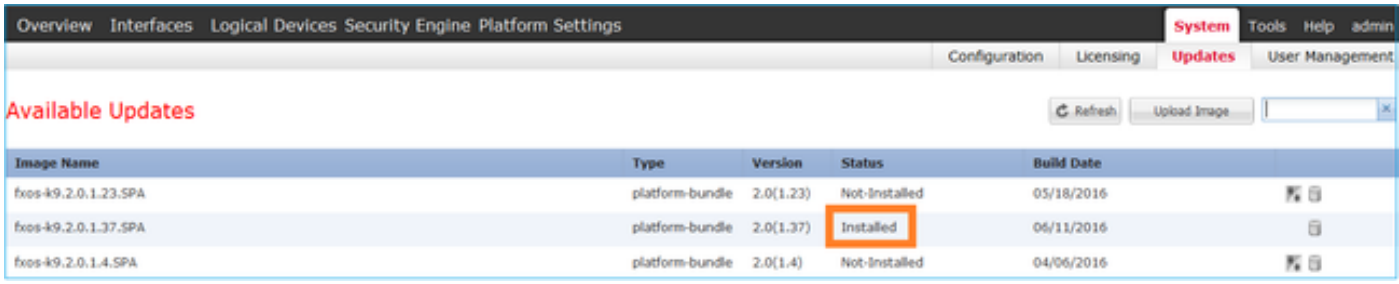

#### :CLI FXOS نم 3. ةقيرطلا

#### <#root>

FPR4100#

**show fabric-interconnect firmware**

```
Fabric Interconnect A:
     Running-Kern-Vers: 5.0(3)N2(4.01.35)
     Running-Sys-Vers: 5.0(3)N2(4.01.35)
```

```
Package-Vers: 2.0(1.37)
```
 Startup-Kern-Vers: 5.0(3)N2(4.01.35) Startup-Sys-Vers: 5.0(3)N2(4.01.35) Act-Kern-Status: Ready Act-Sys-Status: Ready Bootloader-Vers:

### FirePOWER نامأ زاهج يف FTD ةروص ليمحت 3. ةمهملا

ةمهملا تابلطتم

. يدعاقلا 4100FPR لكيه ىلإ FTD ةروص ليمحت

لحلا

.FCM مدختسم ةهجاو نم FTD ةروص ليمحت - 1 ةقيرطلا

بيوبت ةمالع < ماظنلا ىلإ لقتناو 4100FPR لكيهلا ريدم ىلإ لوخدلا ليجستب مق .ةروصلا يف حضوم وه امك ،فـلملا ليمحتل ةروصلا ليمحت رتخأ .تاثيدحتلا

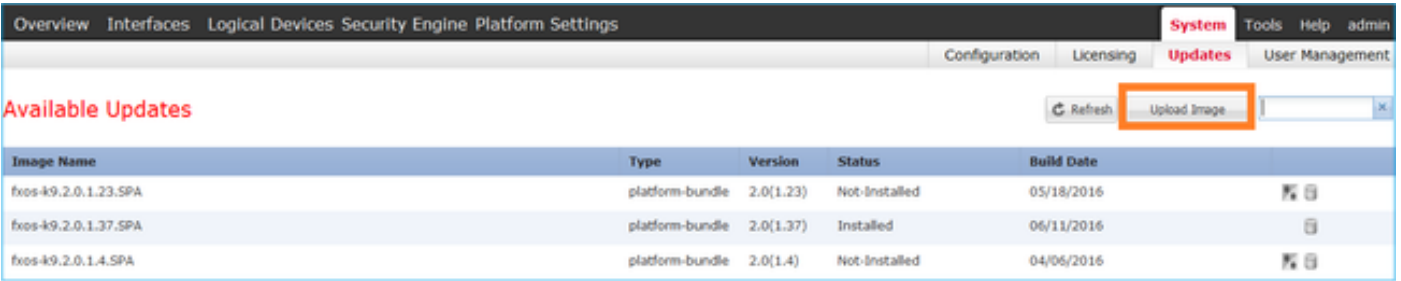

:ةروصلا يف حضوم وه امك ،ليمحت قوف رقناو FTD ةروص فلم رايتخال ضرعتسا

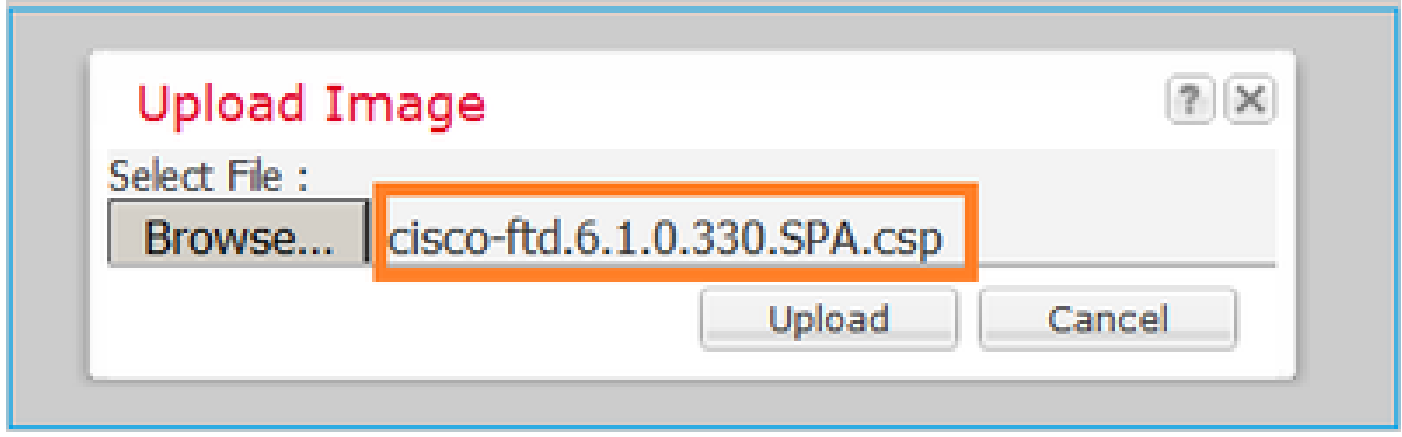

.(EULA (يئاهنلا مدختسملا صيخرت ةيقافتإ لوبق

.ةروصلا يف حضوم وه امك ققحتلا متي

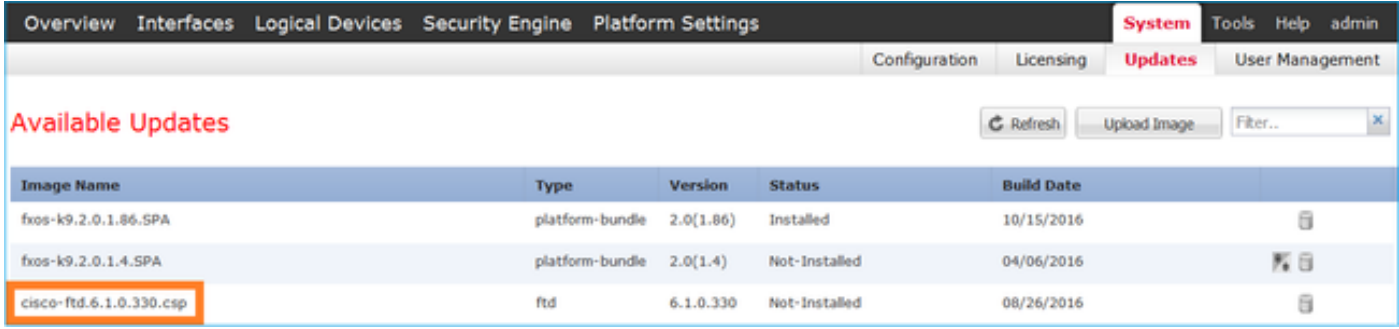

FXOS رماوأ رطس ةهجاو نم FCM مدختسم ةهجاو نم FTD ةروص ليمحت - 2 ةقيرطلا .(SFTP (نمآلا FTP وأ (SCP (ةنمآ ةخسن وأ FTP مداخ نم FTD ةروص ليمحت كنكمي :ديعبلا مداخلاو لكيهلا ةرادإ ةهجاو نيب لاصتالا نم ققحت ،ةروصلا لقن ءدب لبق

#### <#root> FPR4100# **connect local-mgmt** FPR4100(local-mgmt)# **ping 10.229.24.22** PING 10.229.24.22 (10.229.24.22) from 10.62.148.88 eth0: 56(84) bytes of data. 64 bytes from 10.229.24.22: icmp\_seq=1 ttl=124 time=0.385 ms 64 bytes from 10.229.24.22: icmp\_seq=2 ttl=124 time=0.577 ms 64 bytes from 10.229.24.22: icmp\_seq=3 ttl=124 time=0.347 ms

:image download رمألا مدختساو قاطنلا اذه ىلإ لقتنا ،FTD ةروص ليزنتل

<#root>

FPR4100#

**scope ssa**

FPR4100 /ssa #

**scope app-software**

FPR4100 /ssa/app-software #

**download image ftp://ftp\_username@10.229.24.22/cisco-ftd.6.1.0.330.SPA.csp**

Password:

:ةروصلا ليمحت مدقت ةبقارمل

<#root>

FPR4100 /ssa/app-software #

**show download-task detail**

Downloads for Application Software:

 **File Name: cisco-ftd.6.1.0.330.SPA.csp**

 Protocol: Ftp Server: 10.229.24.22 Port: 0 Userid: ftp Path: Downloaded Image Size (KB): 95040 Time stamp: 2016-12-11T20:27:47.856

**State: Downloading**

**Transfer Rate (KB/s): 47520.000000**

Current Task: downloading image cisco-ftd.6.1.0.330.SPA.csp from 10.229.24.22(FSM-STAGE:sam:dme:App

:حجانلا ليزنتلا نم ققحتلل رمألا اذه مدختسأ

#### <#root>

FPR4100 /ssa/app-software #

**show download-task**

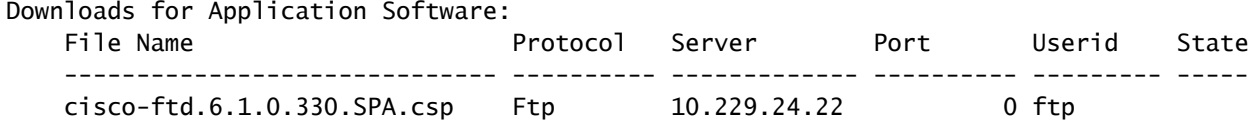

**Downloaded**

```
:ةيفاضإلا ليصافتلا ةفرعمل
```
<#root>

```
KSEC-FPR4100 /ssa/app-software #
show download-task fsm status expand
```
**File Name: cisco-ftd.6.1.0.330.SPA.csp**

FSM Status:

Affected Object: sys/app-catalogue/dnld-cisco-ftd.6.1.0.330.SPA.csp/fsm

**Current FSM: Download**

**Status: Success**

```
 Completion Time: 2016-12-11T20:28:12.889
 Progress (%): 100
```
FSM Stage:

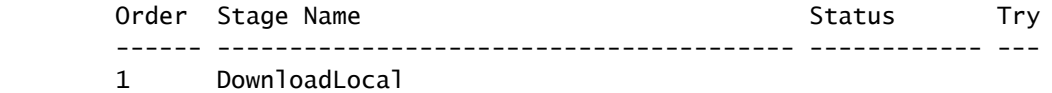

#### **Success**

1

2 DownloadUnpackLocal

**Success**

1

File Name: Cisco\_FTD\_SSP\_Upgrade-6.1.0-330.sh

:يدعاقلا لكيهلا عدوتسم يف ةروصلا ضرع متي

<#root>

KSEC-FPR4100 /ssa/app-software # exit KSEC-FPR4100 /ssa #

**show app**

Application: Name Version Description Author Deploy Type CSP Type Is Default App ---------- ---------- ----------- ---------- ----------- ----------- --------------

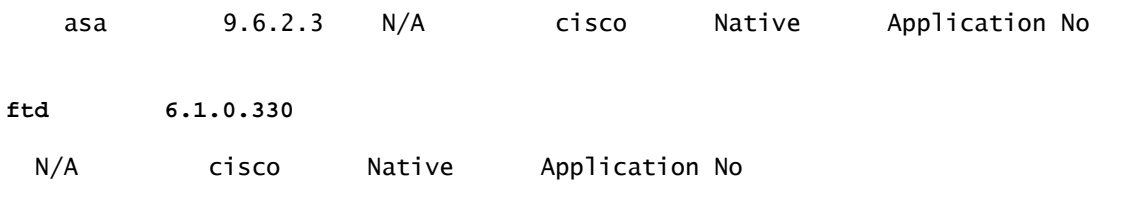

تانايبلا تاهجاوو FTD ةرادإ نيوكت 4. ةمهملا

ةمهملا تابلطتم

.Firepower زاهج ىلع FTD ـل تانايبلاو ةرادإلا تاهجاو نيوكتب مق

لحلا

ىلإ لقتناو (FCM) ةرادإلI تانايب ةدعاق ةرادإ ىلإ لوخدلI ليجستب مق ،ةديدج ةهجاو ءاشنإل رزلا رتخأ ،ةديدج ذف $\sim$ ة ةانق ةهجاو ءاشنال .ةيل $\sim$ احلا ت $\sim$ اهجاول $\sim$ ا ت $\sim$ اهجاول ب :ةروصلا يف حضوم وه امك ،ذفنم ةانق ةفاضإ

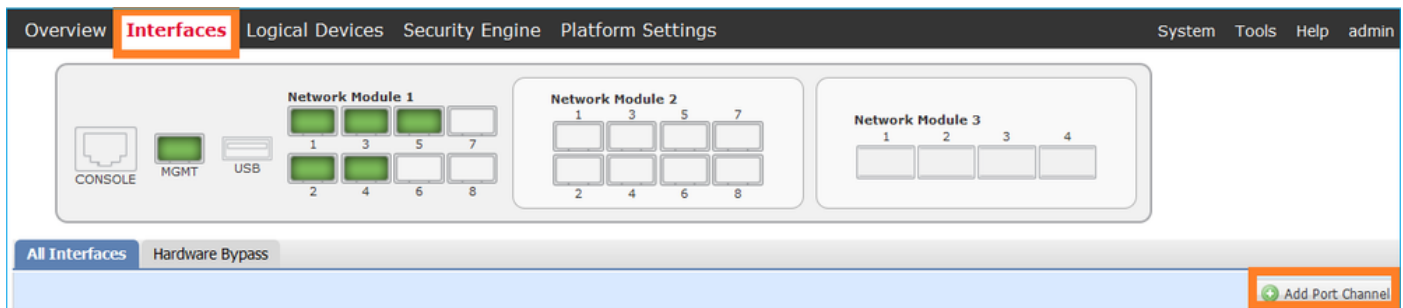

.ذفنم ةانق تانايب ةهجاو ءاشنإ 1. ةوطخلا

:ةروصلا يف حضوم وه امك ،ةديدج ذفنم ةانق ةهجاو ءاشنإب مق

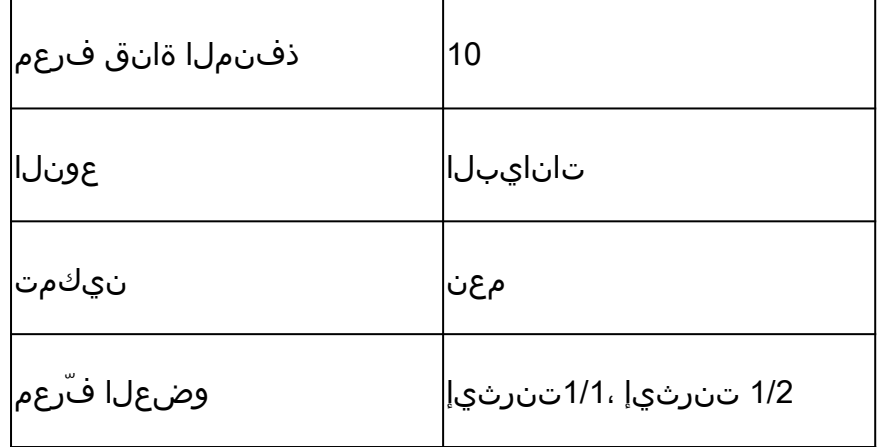

47. ىلإ 1 نم ةميق ،ذفنملا ةانق فرعمل

.تاعومجملل 48 PortChannel مادختسإ متي :ةظحالم

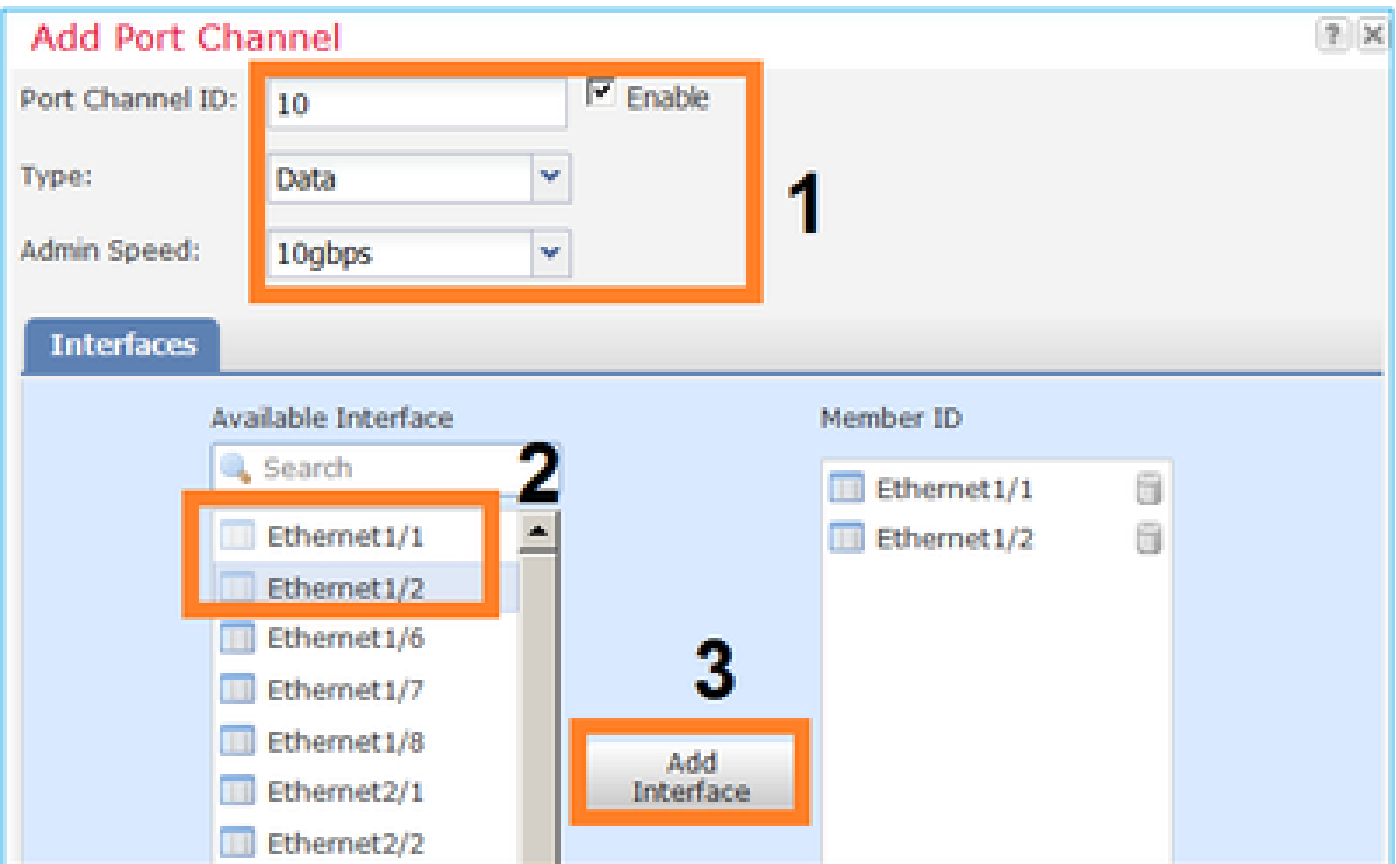

.ةروصلا يف حضوم وه امك ققحتلا متي

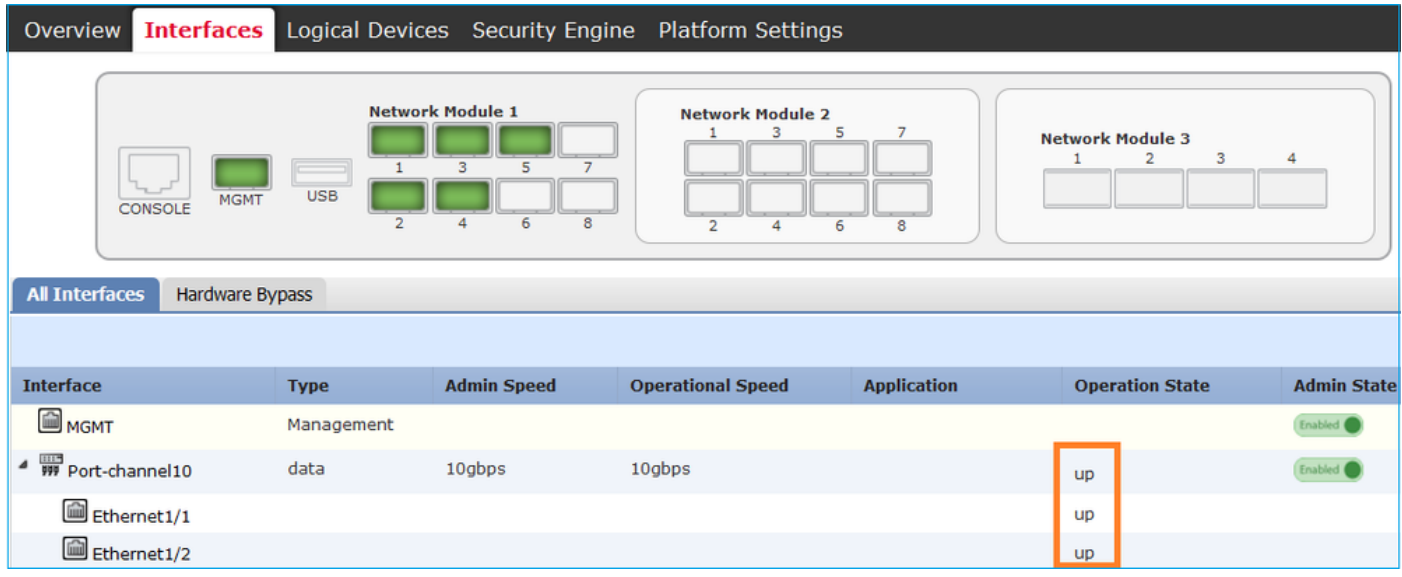

.ةرادإ ةهجاو ءاشنإ 2. ةوطخلا

وه امك ،ةرادإل| ةهجاو نيوكتب مقو ،ريرحت ددحو ،ةهجاول| رتخأ ،تاهجاول| بيوبتل| ةم|لع يف .<br>:ةروصلا يف حضوم

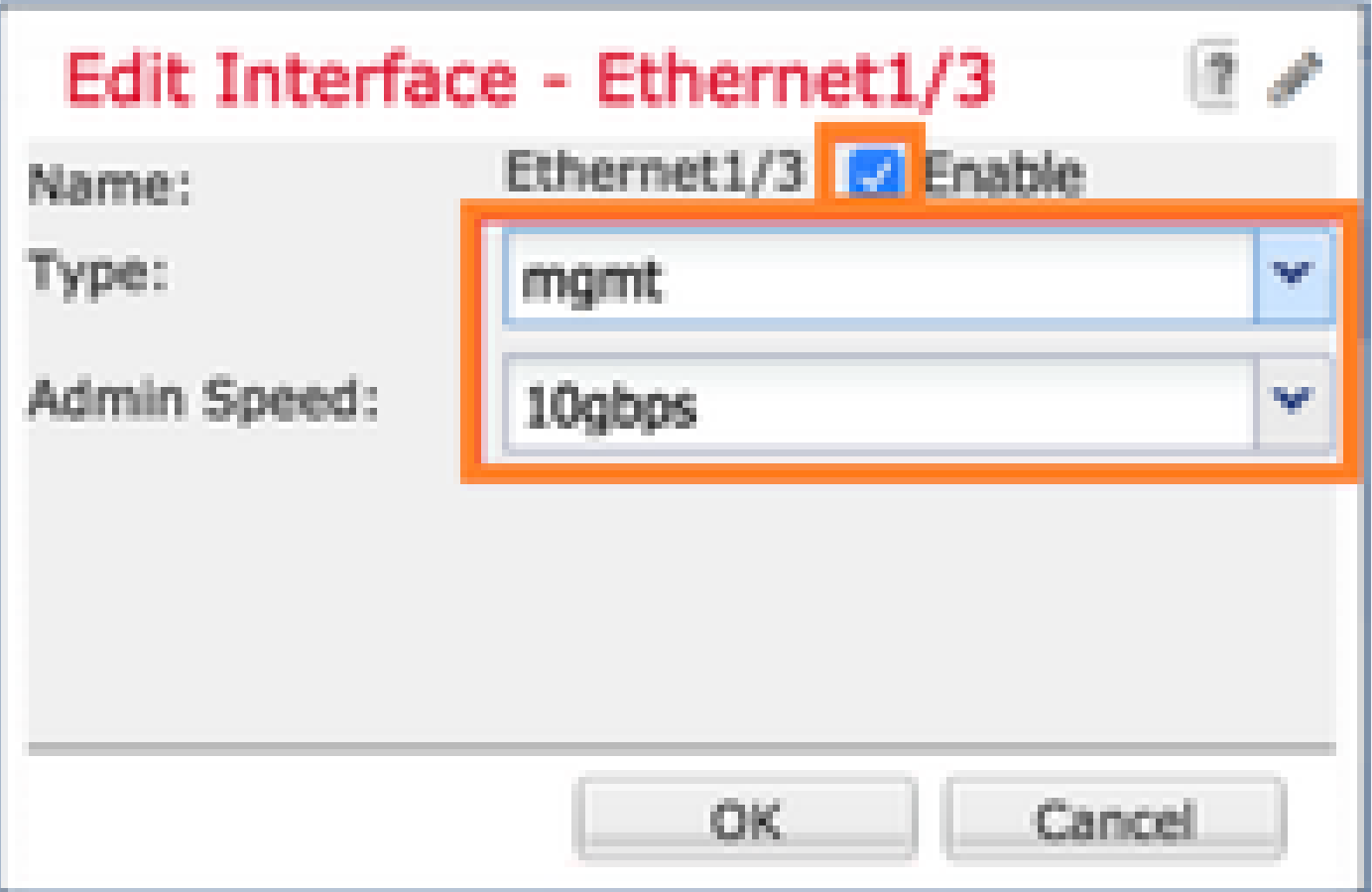

هنيوكتو ديدج يقطنم زاهج ءاشنإ 5. ةمهملا

ةمهملا تابلطتم

.هرشناو لقتسم يقطنم زاهجك FTD ئشنأ

لحلا

.يقطنم زاهج ةفاضإ 1. ةوطخلا

يقطنم زاهج ءاشنإل زاهج ةفاضإ رزل| رتخاو ةيقطنمل| ةزهجأل| بيوبتل| ةم|لع ىل| لقتن| :ةروصلا يف حضوم وه امك ،ديدج

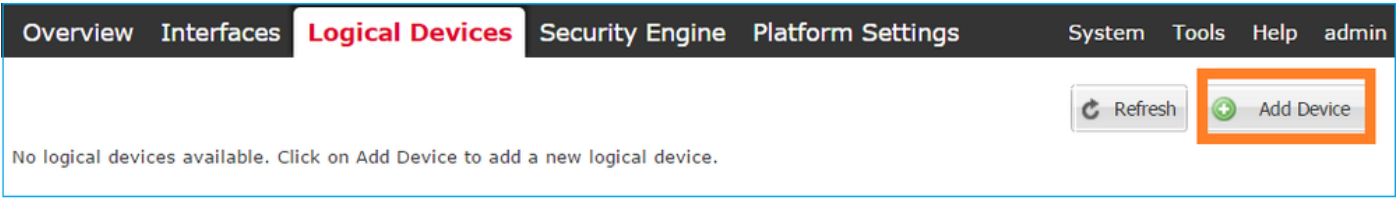

:ةروصلا يف ةحضومل| ت|دادعإل| م|دختس|ب FTD زاهج نيوكتب مق

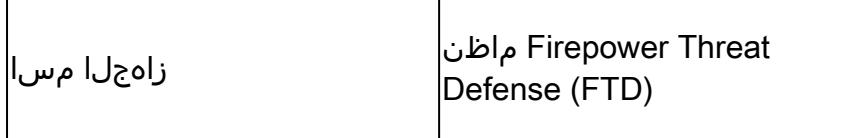

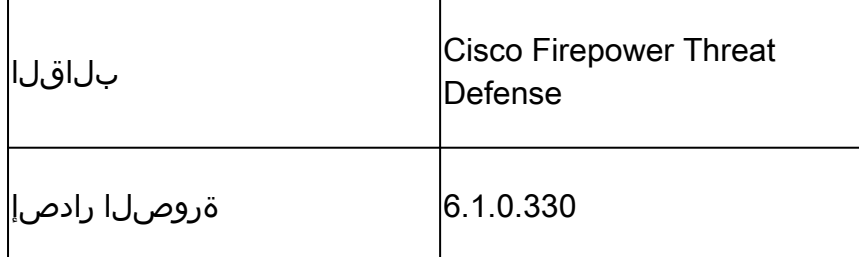

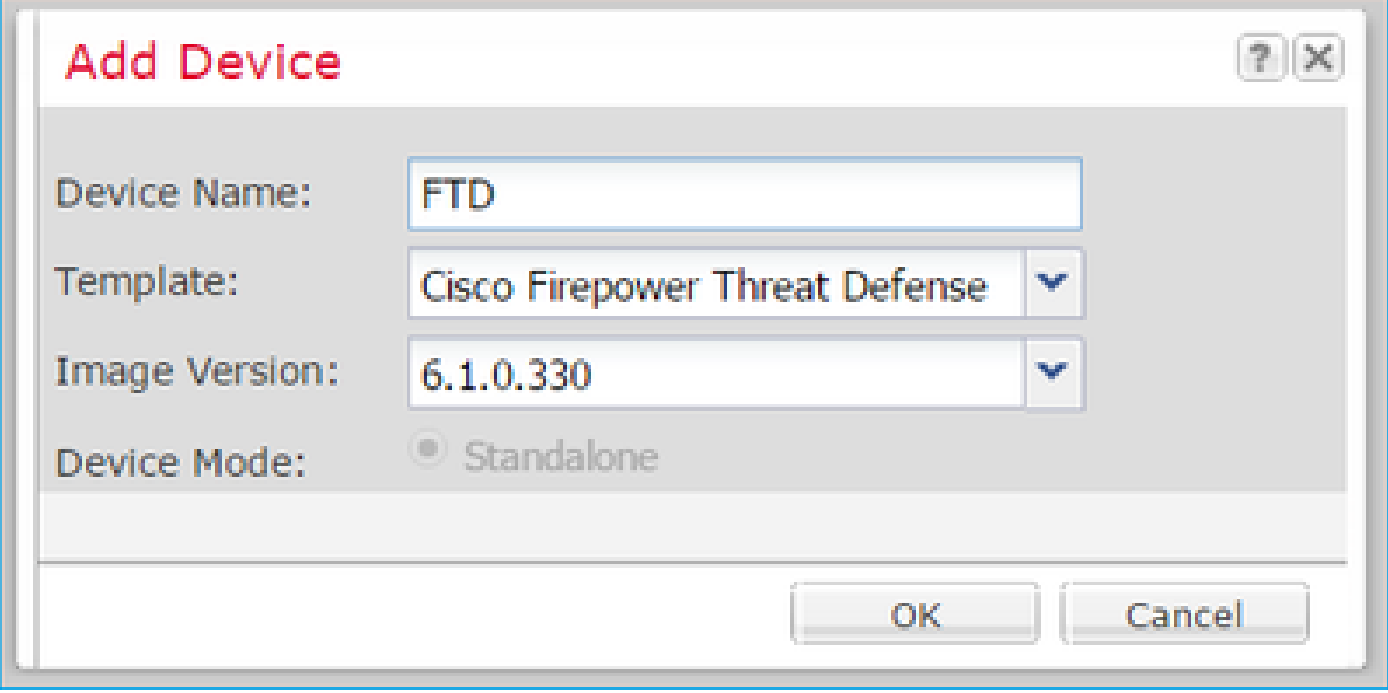

.يقطنملا زاهجلl 2. bootstrap قوطخلا

ءدبل زاهجلا ةنوقيأ رتخأ .name\_device - دادعإلا ةذفان رهظت ،يقطنملا زاهجلا ءاشنإ دعب .ةروصلا يف حضوم وه امك ،نيوكتلا

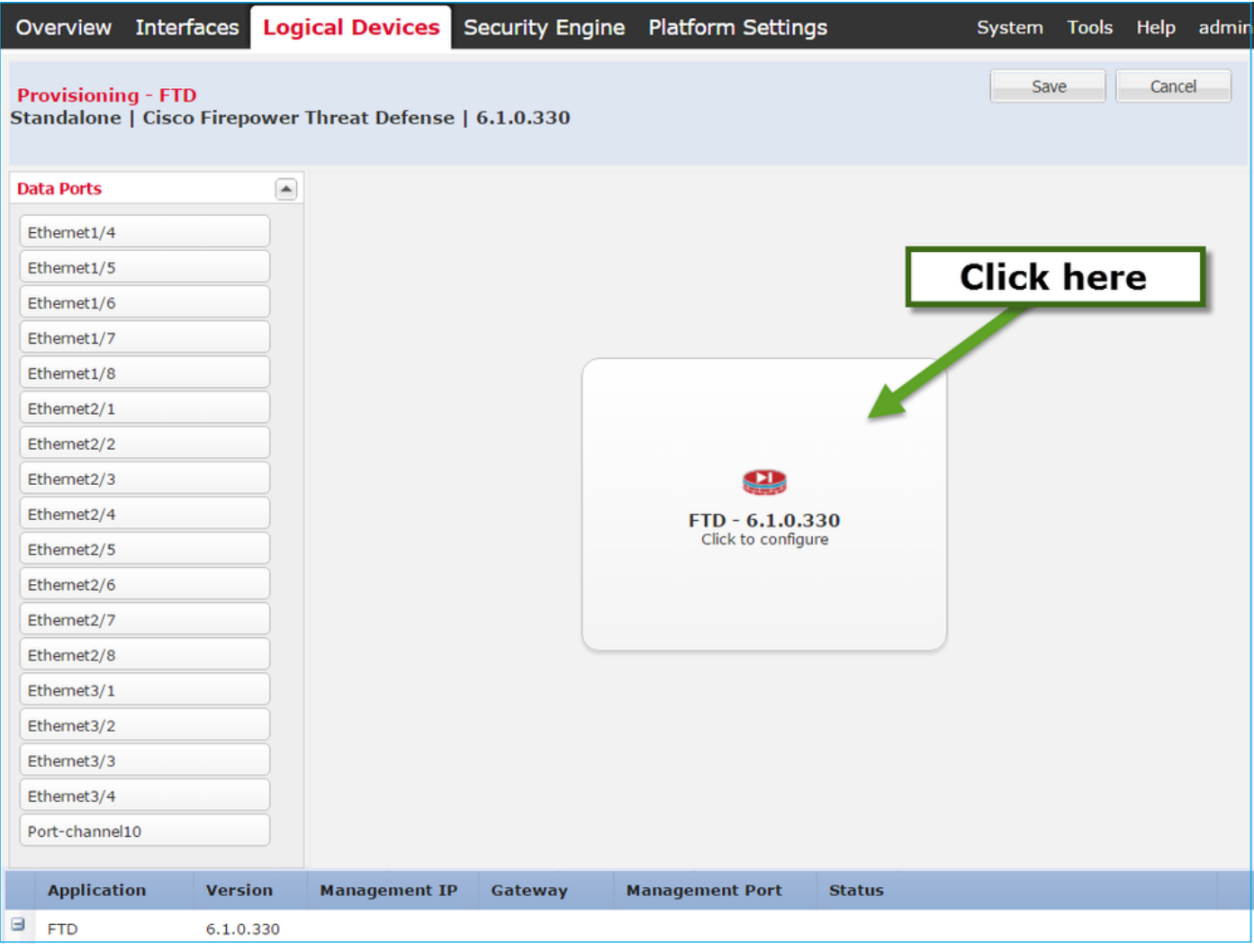

:ةروصلا يف حضوم وه امك ،ةماعلا FTD تامولعم بيوبت ةمالع نيوكتب مق

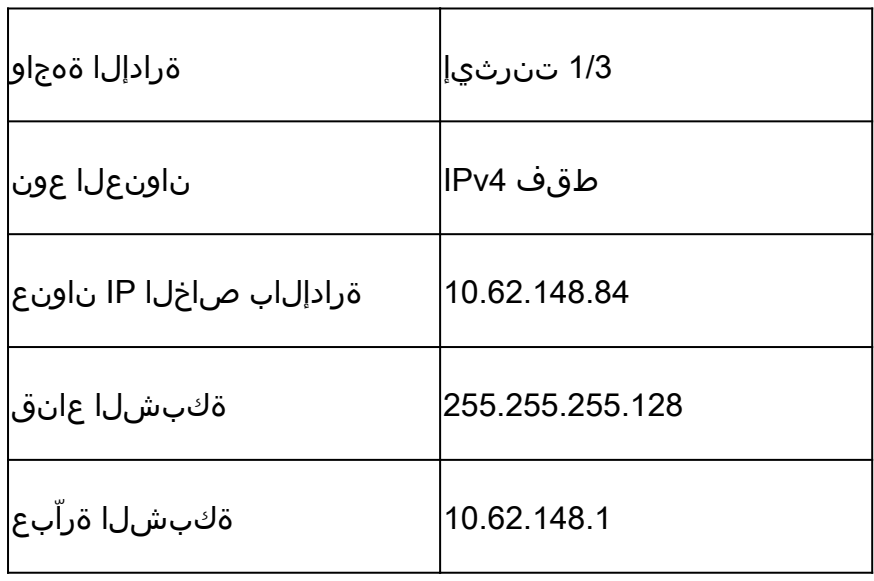

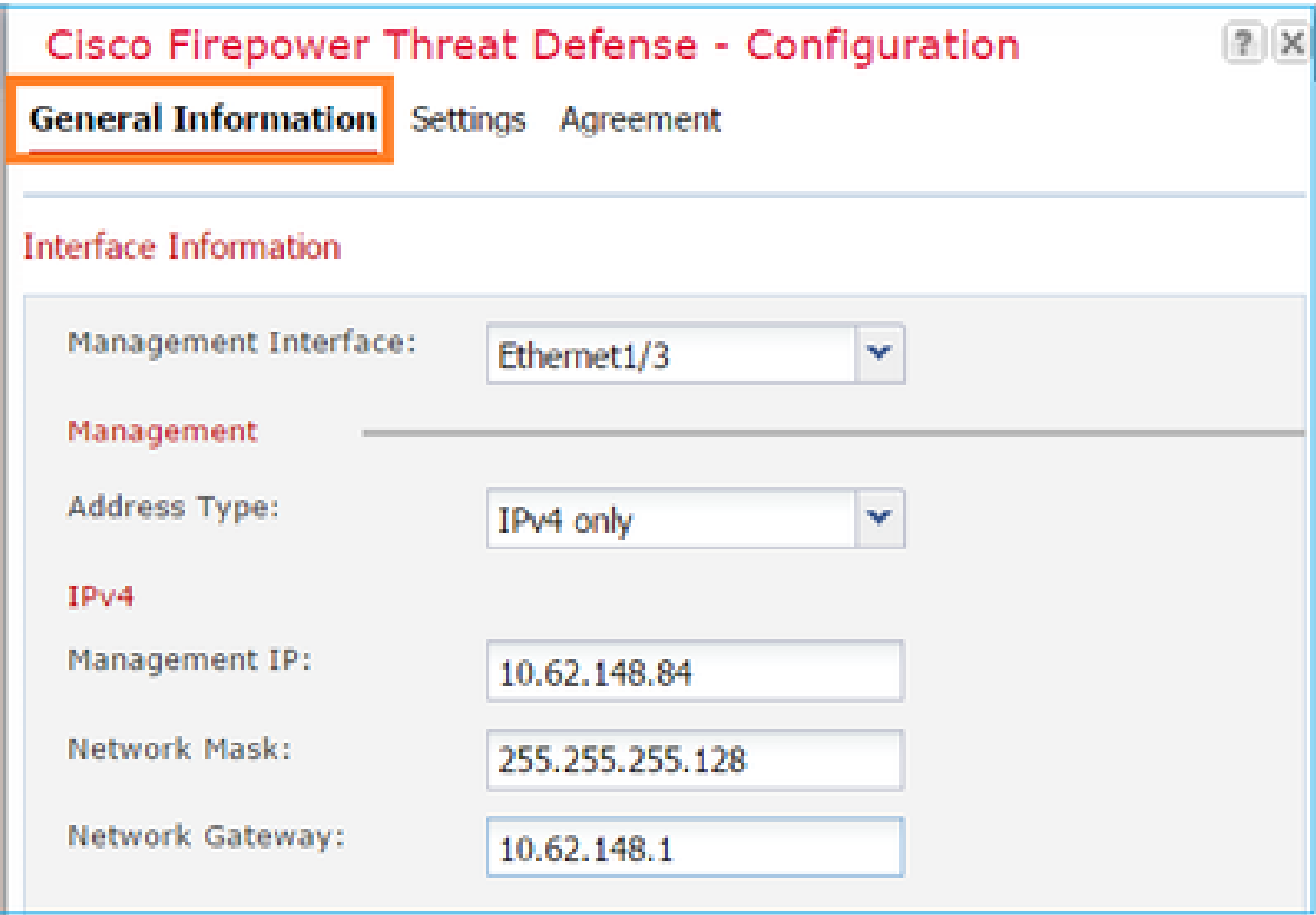

:ةروصلا يف حضوم وه امك ،FTD تادادعإ بيوبتلا ةمالع نيوكتب مق

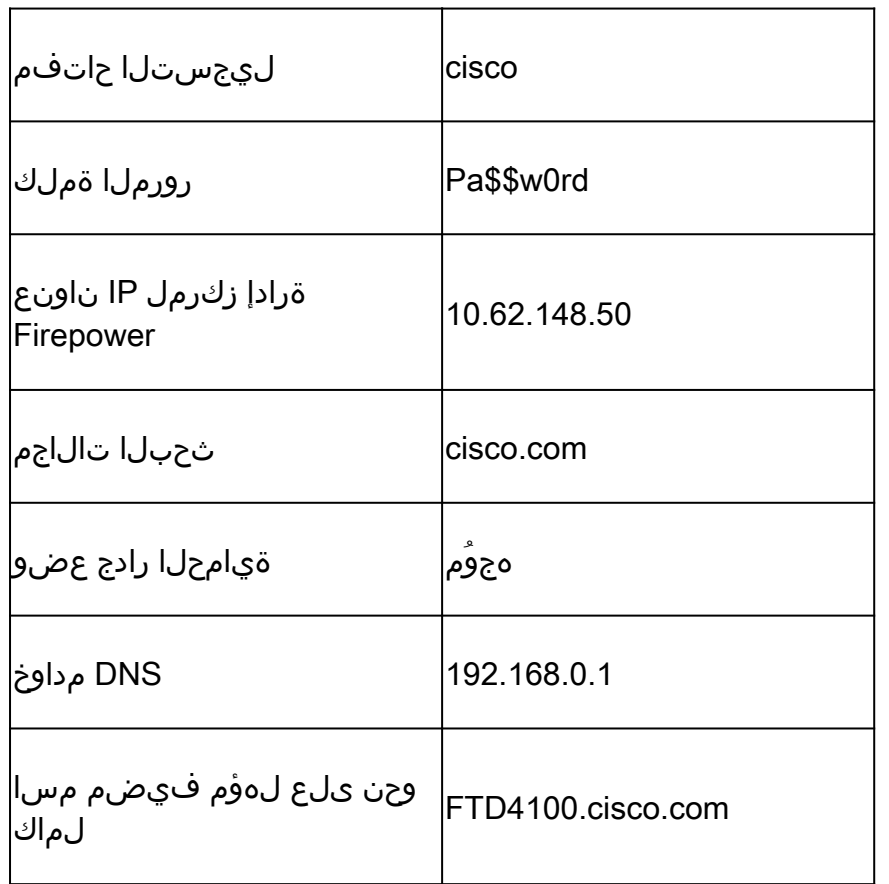

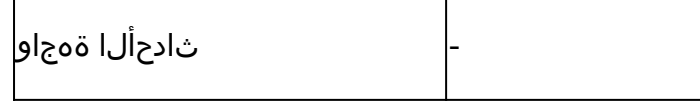

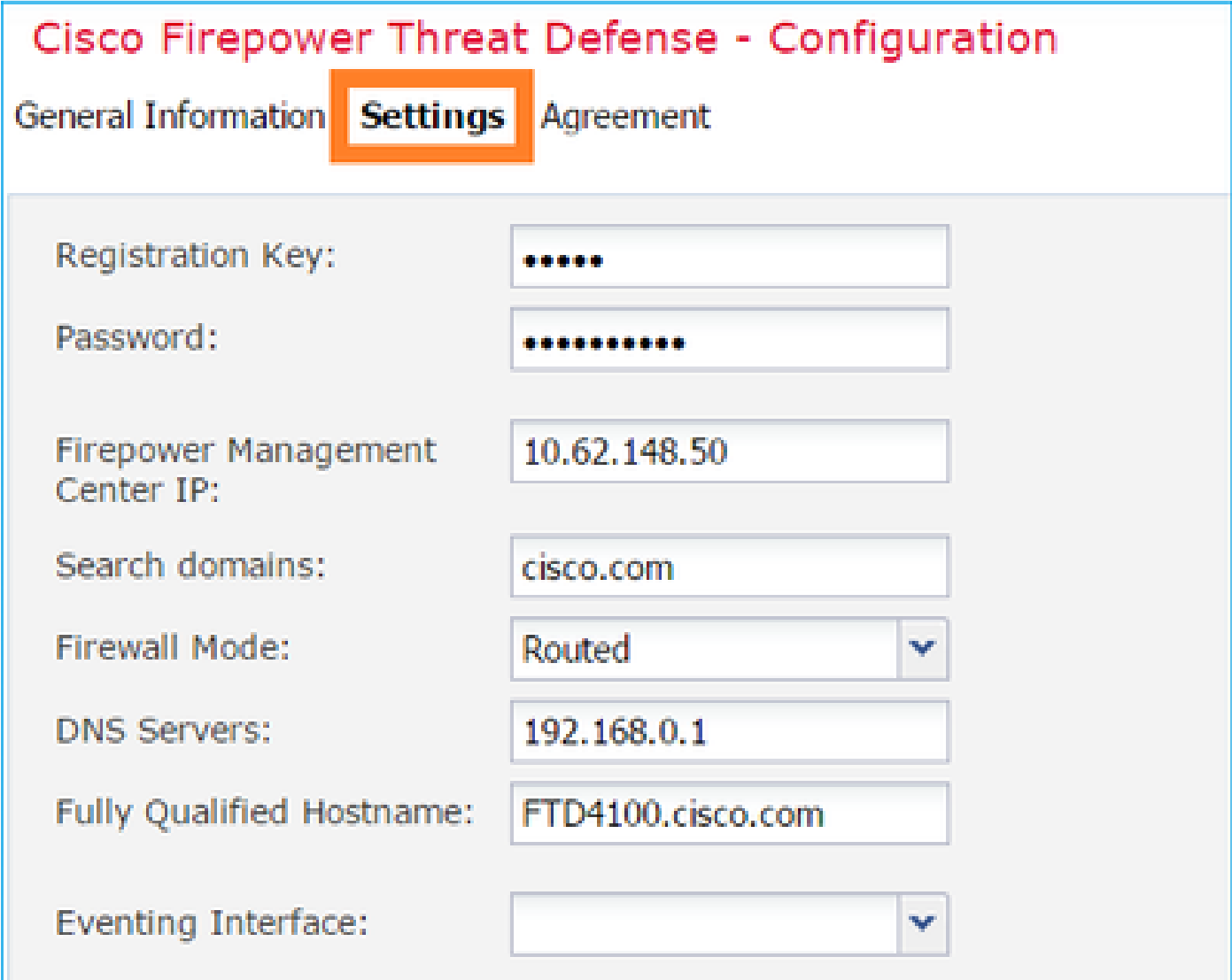

.قفاوم ددحو ةيقافتالا لوبق نم دكأت

.تانايبلا تاهجاو نييعتب مق 3. ةوطخلا

اذه يف .FTD ىلع اهنييعتل ةهجاو لك رتخاو تانايبلا ذفانم ةقطنم عيسوتب مق .<br>ً:ةروصلI يف حضوم وه امك (10clemnel) التحاو ةهجاو نيي عت مت ،ويرانيسلI

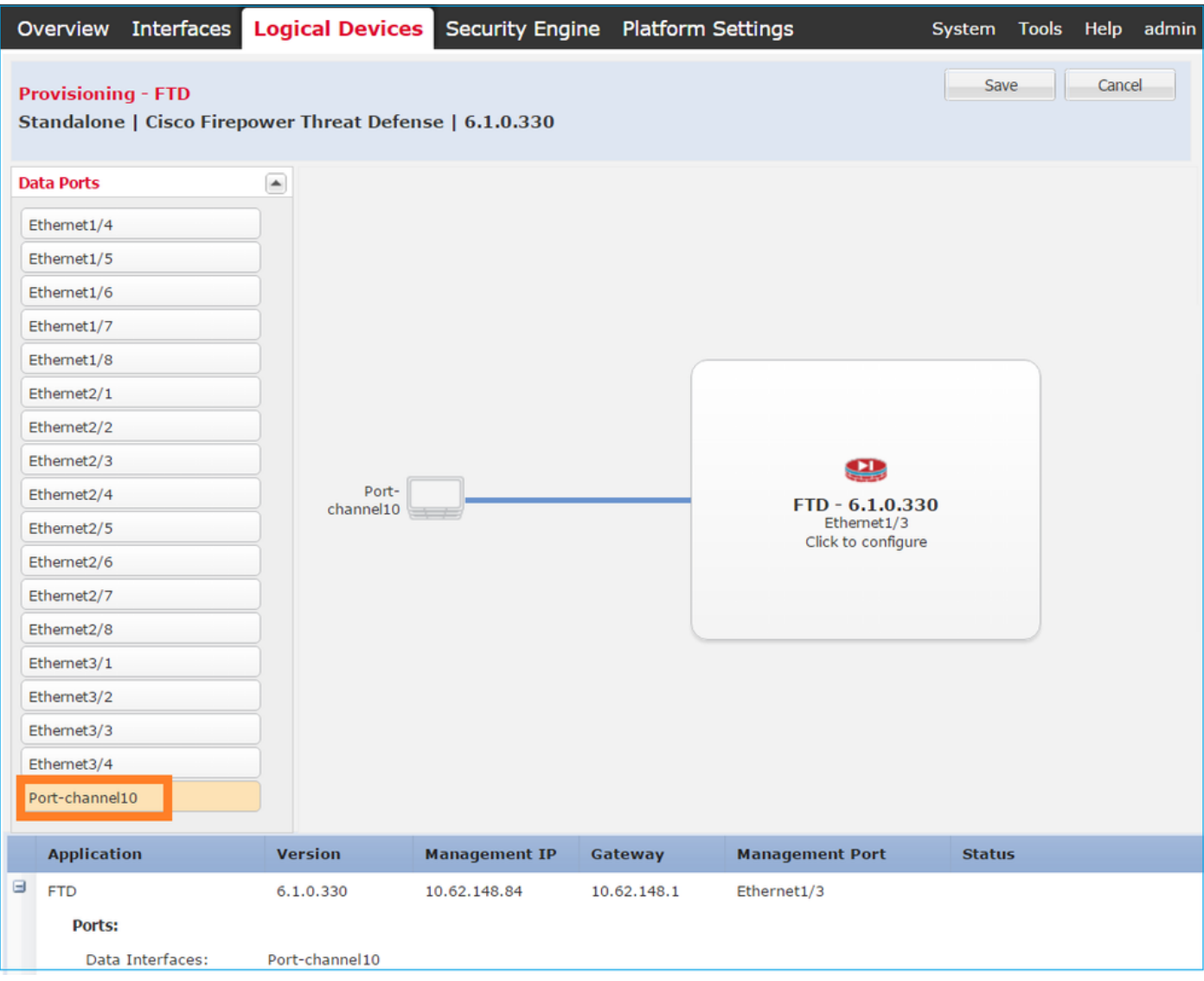

.نيوكتلا ءاهنإل ظفح رتخأ

.تيبثتلا ةيلمع ةبقارم 4. ةوطخلا

،FCM مدختسم ةهجاو نم هتبقارم متت امدنع FTD تيبثت اهب مدقتي يتلا ةقيرطلا يه هذه :روصلا يف حضوم وه امك

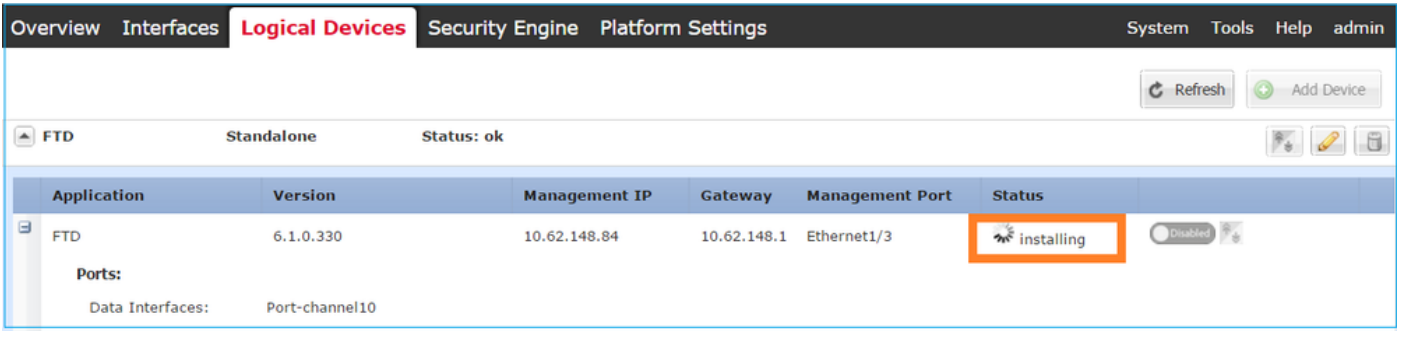

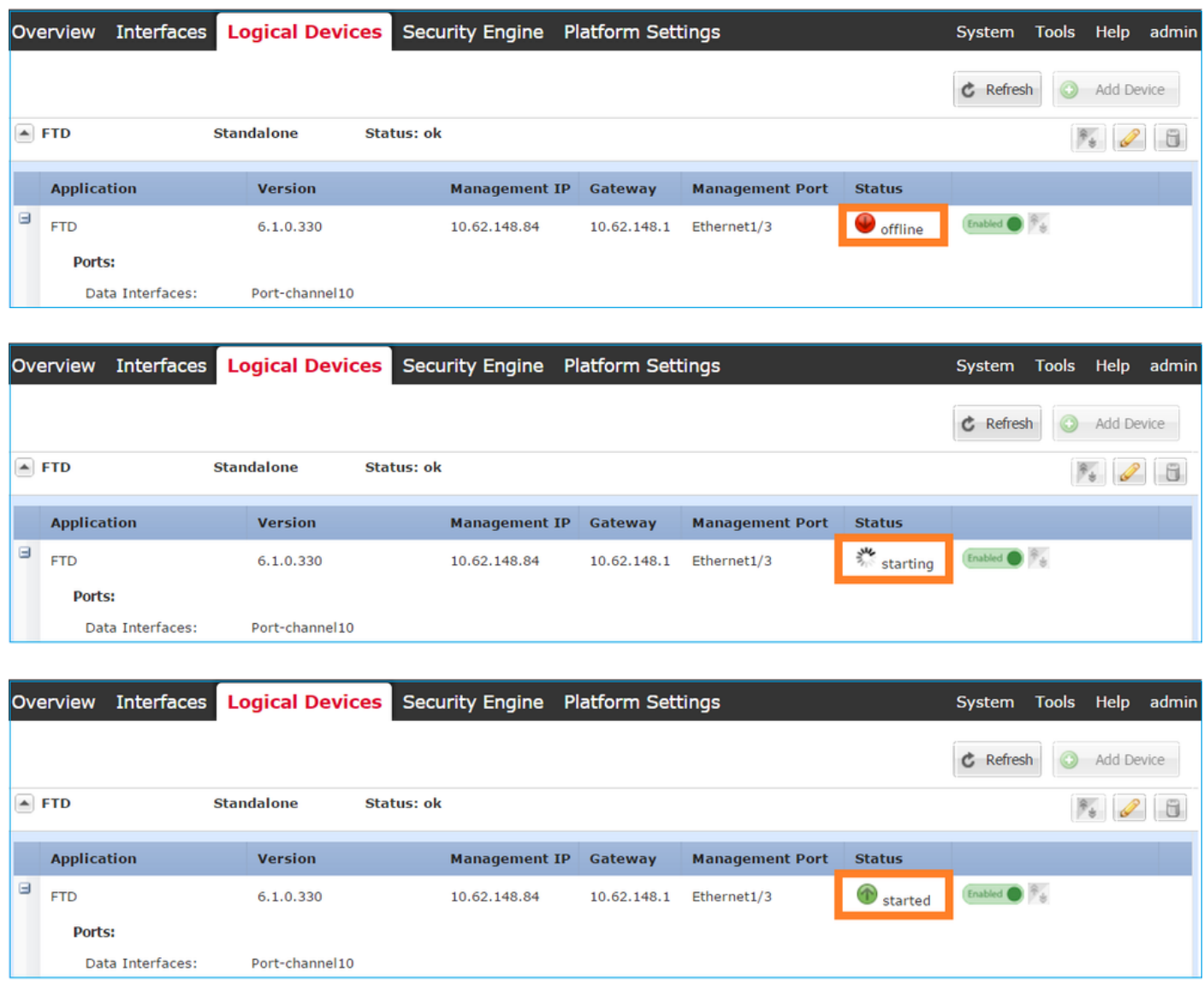

### :FirePower رماوأ رطس ةهجاو نم تيبثتلا ةيلمع ةبقارمب مق

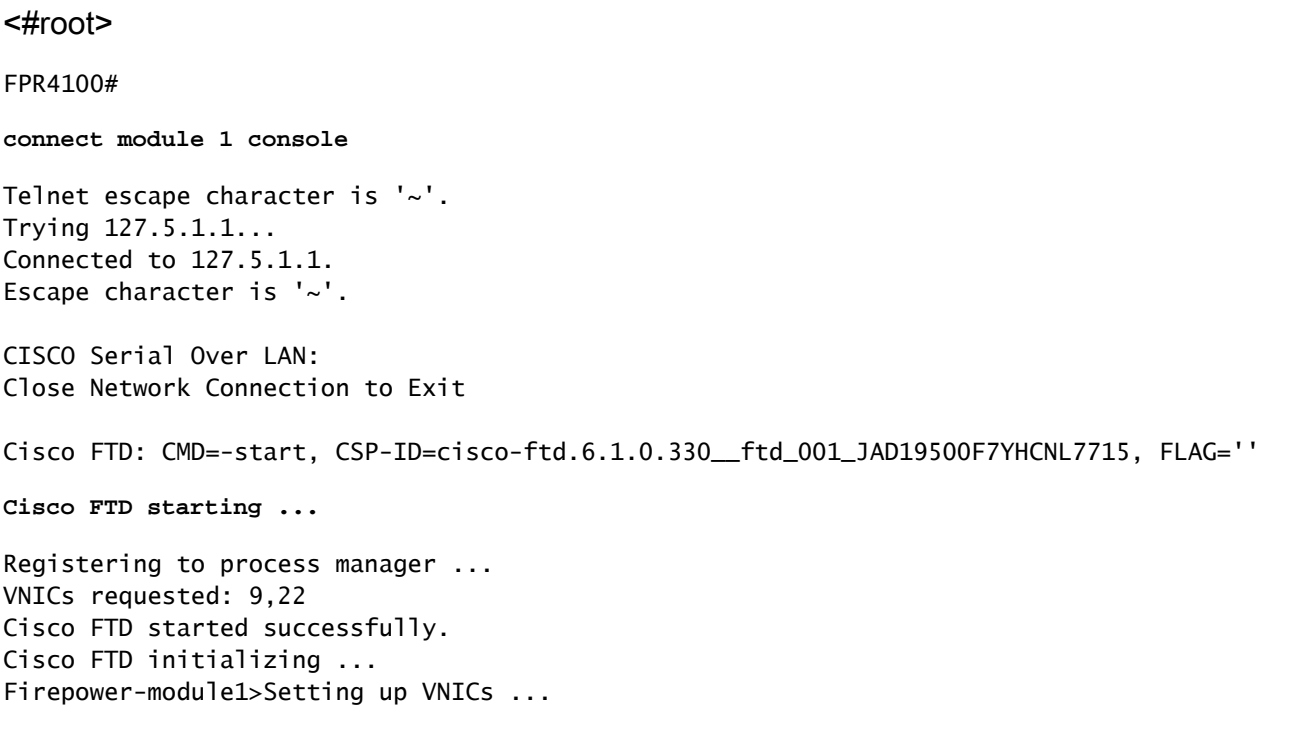

Found Firepower management vnic 18. No Firepower eventing vnic configured. Updating /ngfw/etc/sf/arc.conf ... Deleting previous CGroup Configuration ... **Initializing Threat Defense ... [ OK ]** Starting system log daemon... Contract the contract of the contract of the contract of the contract of the contra Stopping mysql... Dec 12 17:12:17 Firepower-module1 SF-IMS[14629]: [14629] pmtool:pmtool [ERROR] Unable to connect to UNI Starting mysql... Dec 12 17:12:17 Firepower-module1 SF-IMS[14641]: [14641] pmtool:pmtool [ERROR] Unable to connect to UNI Flushing all current IPv4 rules and user defined chains: ...success Clearing all current IPv4 rules and user defined chains: ...success Applying iptables firewall rules: Flushing chain `PREROUTING' Flushing chain `INPUT' Flushing chain `FORWARD' Flushing chain `OUTPUT' Flushing chain `POSTROUTING' Flushing chain `INPUT' Flushing chain `FORWARD' Flushing chain `OUTPUT' Applying rules successed Flushing all current IPv6 rules and user defined chains: ...success Clearing all current IPv6 rules and user defined chains: ...success Applying ip6tables firewall rules: Flushing chain `PREROUTING' Flushing chain `INPUT' Flushing chain `FORWARD' Flushing chain `OUTPUT' Flushing chain `POSTROUTING' Flushing chain `INPUT' Flushing chain `FORWARD' Flushing chain `OUTPUT' Applying rules successed Starting nscd... mkdir: created directory '/var/run/nscd' [ 0K ] Starting , please wait......complete. Firstboot detected, executing scripts Executing S01virtual-machine-reconfigure [ OK ] Executing S02aws-pull-cfg<br>Executing S02configure\_onbox [ OK ] [ OK ] Executing S02configure\_onbox [ OK ] Executing S04fix-httpd.sh [ OK ] Executing S06addusers **Executing S06addusers Executing** S06addusers **Executing**  $\sim$  **EQ** Executing S07uuid-init **Executing S07uuid-init** and the control of the control of the control of the control of the control of the control of the control of the control of the control of the control of the control of the c Executing S08configure\_mysql is a control of the control of the control of the control of the control of the control of the control of the control of the control of the control of the control of the control of the control \*\*\*\*\*\*\*\*\*\*\*\* Attention \*\*\*\*\*\*\*\*\* Initializing the configuration database. Depending on available system resources (CPU, memory, and disk), this may take 30 minutes or more to complete. \*\*\*\*\*\*\*\*\*\*\*\* Attention \*\*\*\*\*\*\*\*\* Executing S09database-init [ OK ] [ OK ] [ OK ] [ OK ] ] Executing S11database-populate and the control of the control of the control of the control of the control of the control of the control of the control of the control of the control of the control of the control of the con Executing S12install\_infodb [ OK ] Executing S15set-locale.sh [ OK ] Executing S16update-sensor.pl  $[$  OK  $]$ Executing S19cert-tun-init and the control of the control of the control of the control of the control of the control of the control of the control of the control of the control of the control of the control of the control Executing S20cert-init and a set of the set of the set of the set of the set of the set of the set of the set of the set of the set of the set of the set of the set of the set of the set of the set of the set of the set of

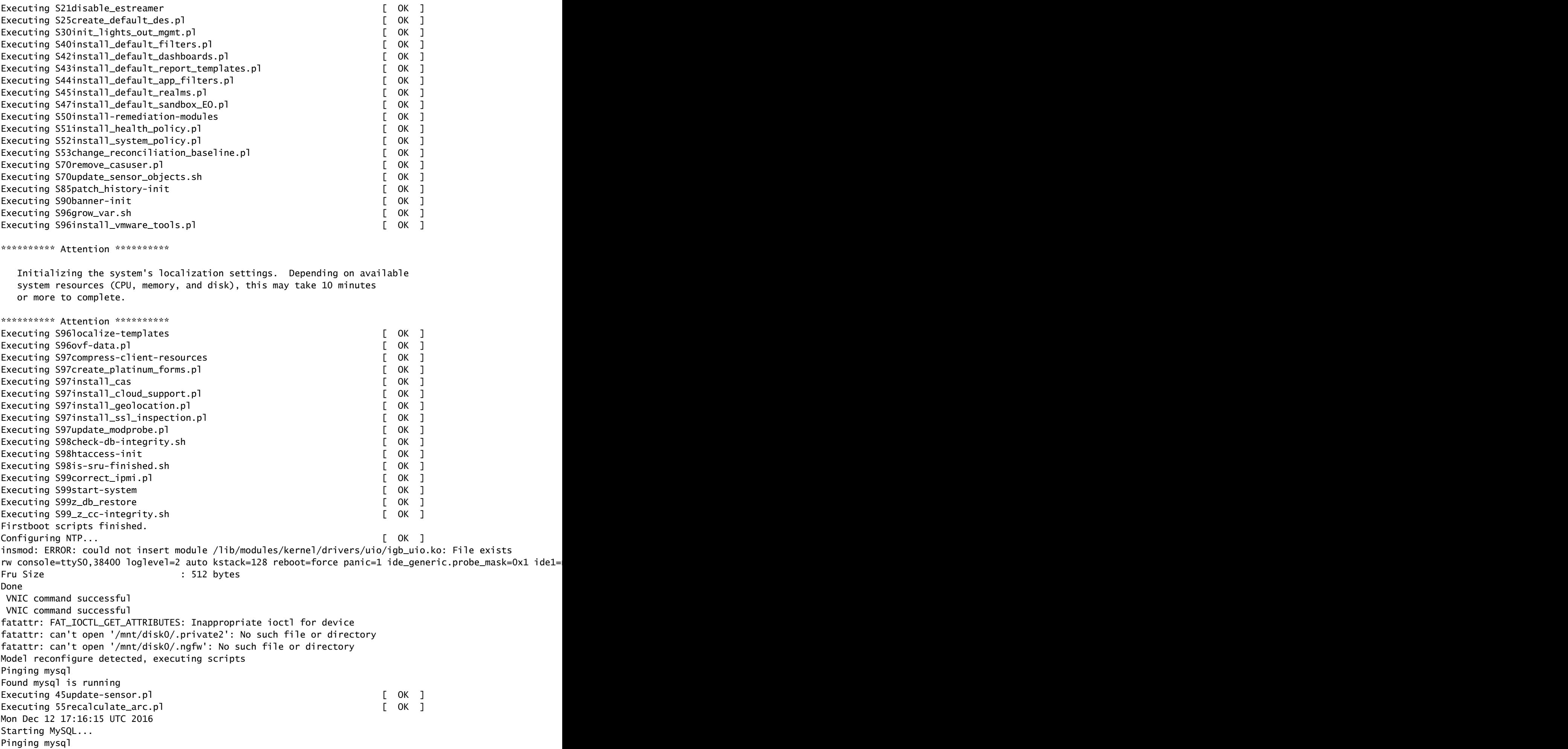

Pinging mysql, try 1 Found mysql is running Detecting expanded storage... Running initializeObjects... Stopping MySQL... Killing mysqld with pid 32651 Wait for mysqld to exit\c done Mon Dec 12 17:16:21 UTC 2016 Starting sfifd... [ OK ] Starting Cisco Firepower 4140 Threat Defense, please wait...No PM running! ...started. **Cisco FTD initialization finished successfully. ... output omitted ...** Reading from flash... ! Cryptochecksum (changed): b1abfa7e 63faee14 affdddb0 9bc9d8cd INFO: Power-On Self-Test in process. ....................................................................... INFO: Power-On Self-Test complete. INFO: Starting HW-DRBG health test (DRBG 0)... INFO: HW-DRBG health test (DRBG 0) passed. INFO: Starting HW-DRBG health test (DRBG 1)... INFO: HW-DRBG health test (DRBG 1) passed. INFO: Starting SW-DRBG health test... INFO: SW-DRBG health test passed. Firepower-module1> Firepower-module1> **show services status** Services currently running: Feature | Instance ID | State | Up Since ---------------------------------------------------------- **ftd** | 001\_JAD19500F7YHCNL7715 | **RUNNING** | :00:08:07

#### (FMC (FirePOWER ةرادإ زكرم يف FTD ليجست 6. ةمهملا

ةمهملا تابلطتم

.FMC يف FTD ليجست

لحلا

.FMC و FTD نيب يساسألا لاصتالا نم ققحت 1. ةوطخلا

:FMC و FTD نيب يساسألا لاصتالا نم ققحت ،FMC ىلإ FTD ليجست لبق

```
<#root>
Firepower-module1>
connect ftd
Connecting to ftd console... enter exit to return to bootCLI
>
ping system 10.62.148.50
PING 10.62.148.50 (10.62.148.50) 56(84) bytes of data.
64 bytes from 10.62.148.50: icmp_seq=1 ttl=64 time=0.133 ms
64 bytes from 10.62.148.50: icmp_seq=2 ttl=64 time=0.132 ms
```
64 bytes from 10.62.148.50: icmp\_seq=3 ttl=64 time=0.123 ms

```
لوكوتورب يوتحي ،(BOOTSTRP (رتويبمكلا ليغشت ديهمت ماظن لوكوتورب نيوكتل ارظن
:لعفلاب هنيوكت مت يذلا (FMC (ةيساسألا ةحوللا ةرادإ يف مكحتلا ةدحو ريدم ىلع FTD
```
#### <#root>

>

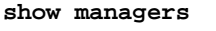

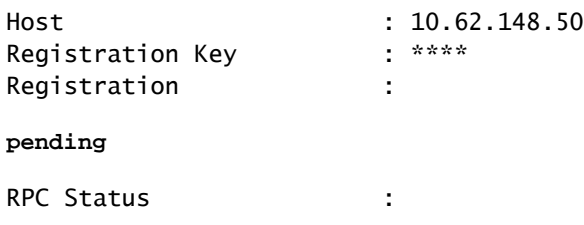

.FMC ىلإ FTD ةفاضإ 2. ةوطخلا

ةفاضإ < ...ةفاضإ ىلإ حفصتو ةزهجألا ةرادإ<ةزهجألا بيوبتلا ةمالع ىلإ لقتنا ،FMC ىلع .ةروصلا يف حضوم وه امك ،زاهج

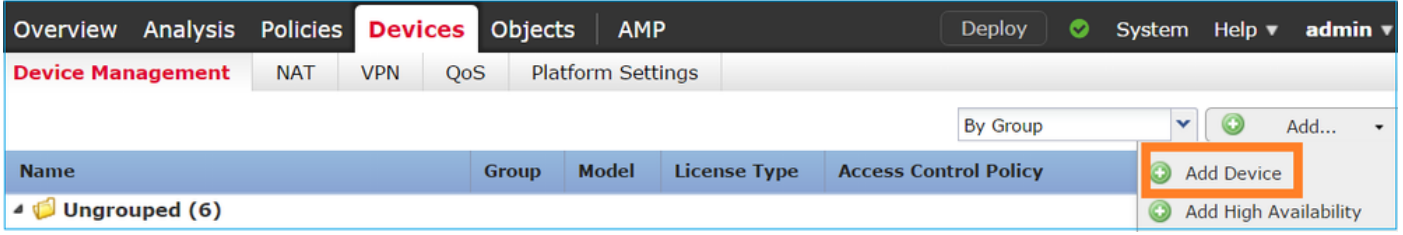

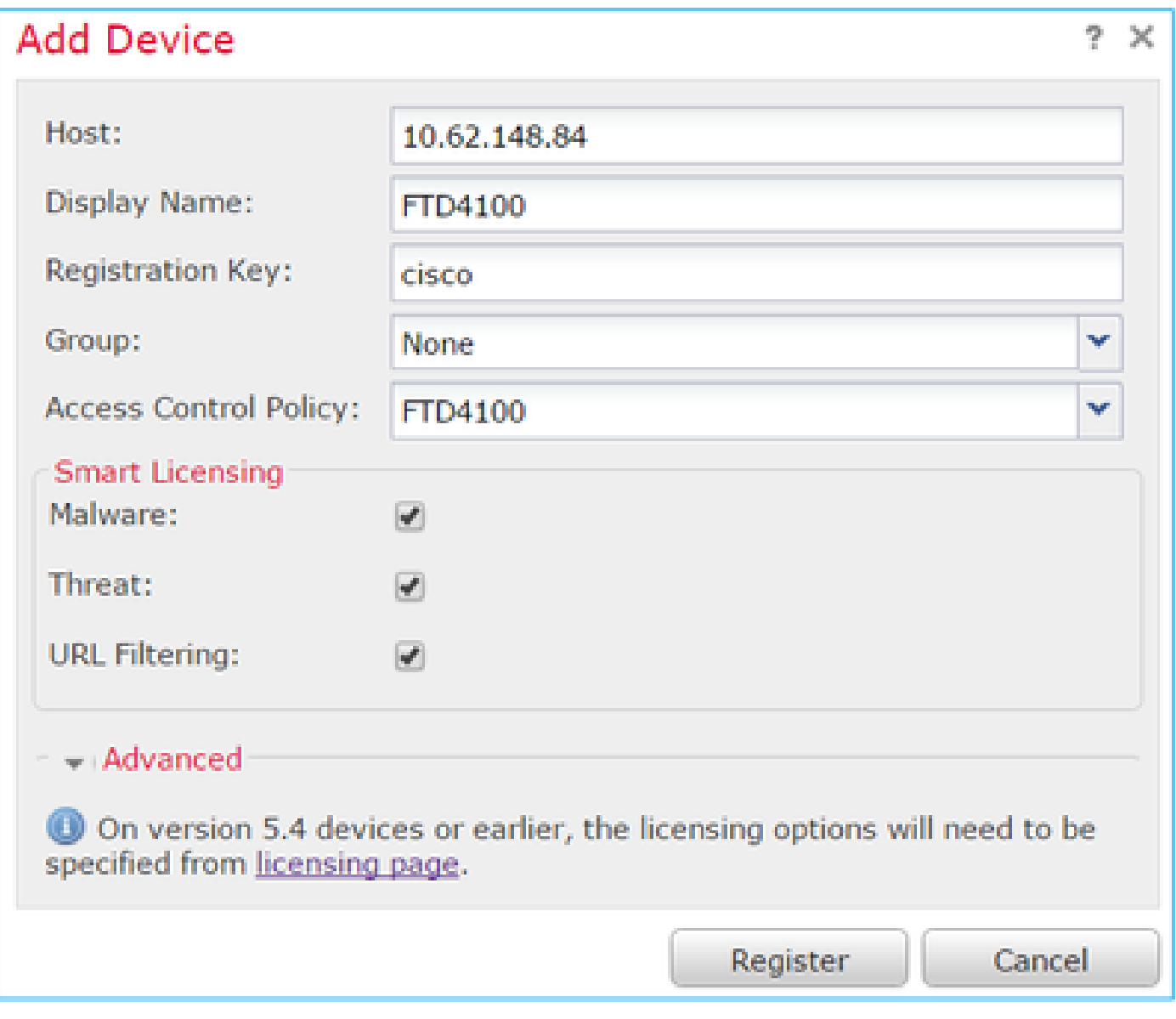

.ليجستلا رز رتخأ

ةيلمع ىلإ ةفاضإلاب .ليجستلا مدقت ةيفيك ةفرعمل ماهملا نم ققحت ،FMC ىلع :يلي امب اضيأ ةيلارديفلا تالاصتالا ةنجل موقت ،ليجستلا

- .(يلاحلا ةهجاولا نيوكت دادرتسإ) FTD زاهج فاشتكا •
- .ةيلوألا ةسايسلا رشن •

:ةروصلا يف حضوم وه امك حجانلا ليجستلا

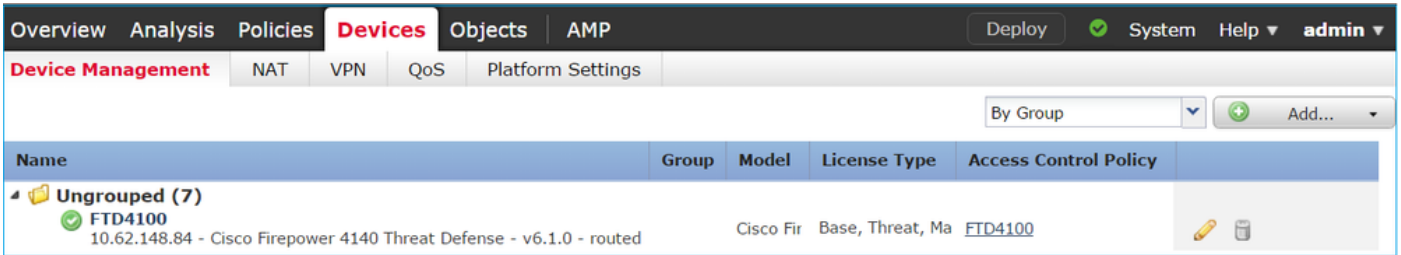

يف ةرادإل| ريفوتل (FirePOWER (FDM ةزهجأ ريدم ل|خدإ مت ،6.1 رادصإل| يف :ةظحالم .FDM ةطساوب FirePOWER زاهج ىلع تبثملا FTD ةرادإل نكمي ال .عبرملا

FTD ةيقرت 7. ةمهملا

ةمهملا تابلطتم

6.1.0.1. ىلإ 6.1.0.330 نم FTD ةيقرتب مق

لحلا

.قفاوتلا نم ققحت 1. ةوطخلا

مزل اذإ .FXOS جمانرب عم فدهلا FTD رادصإ قفاوت نامضل FXOS رادصإ تاظحالم نم ققحت .FXOS جمانرب ةيقرتب الوأ مق ،رمألا

.FTD ةيقرت 2. ةوطخلا

ب لصتا ،FTD ةيطمنلا ةدحولا ةيقرتل .FCM سيلو ،FMC لبق نم FTD جمانرب ةرادإ متت .ةروصلا يف حضوم وه امك ،ثيدحت ليمحت رتخاو ،ثيدحت < ماظنلا ىلإ حفصتو ،FMC

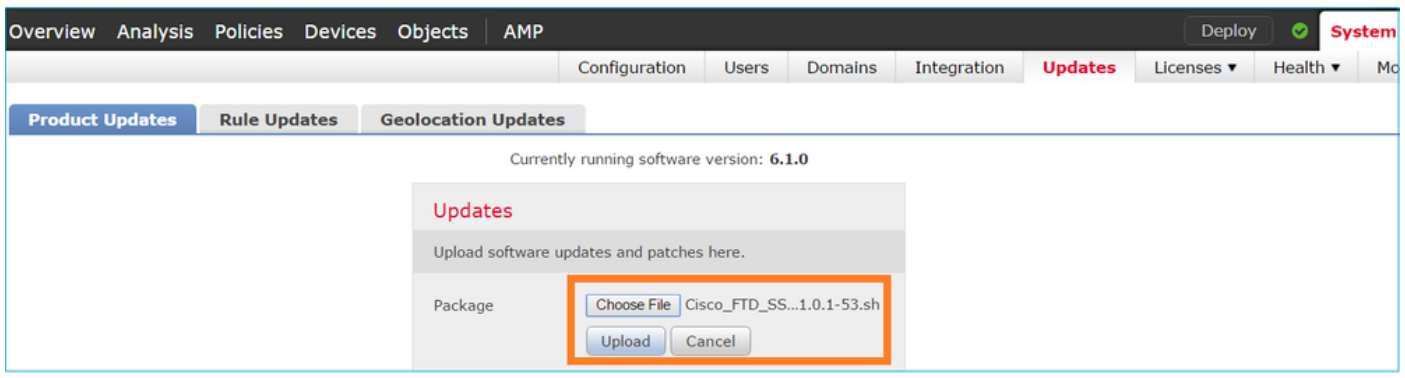

#### :روصلا يف حضوم وه امك ،FTD ةيطمنلا ةدحولا ىلع ثيدحتلا تيبثتب مق

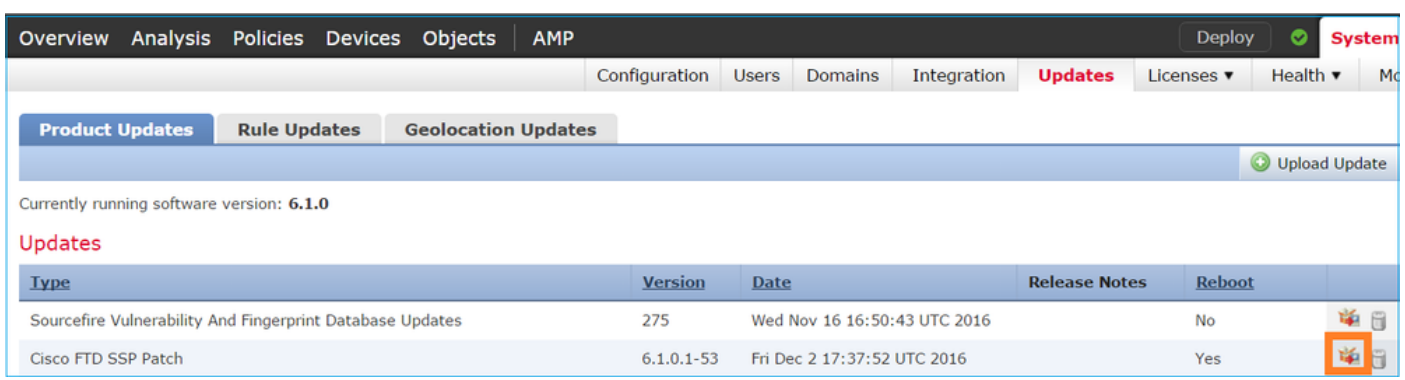

:ةيزهاج صحف ليغشت كنكمي ،ايرايتخإ

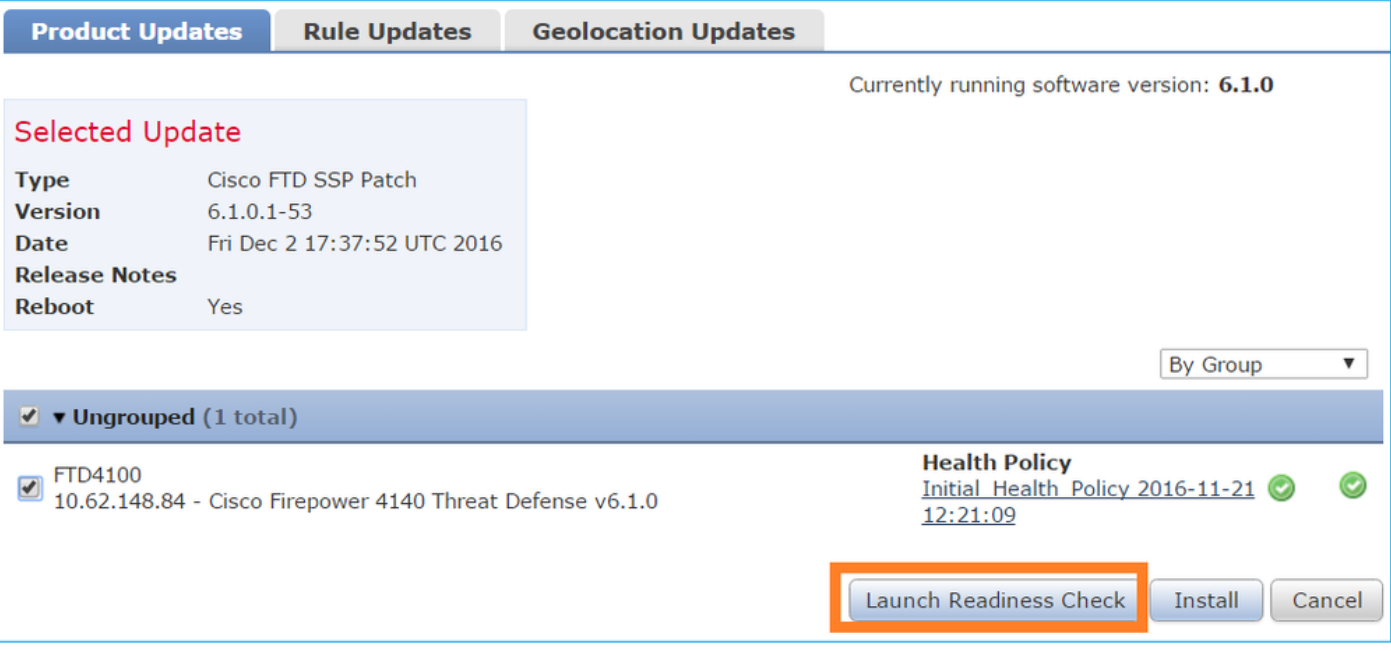

#### :ةروصلا يف حجان ةيزهاج صحف ضرع متي

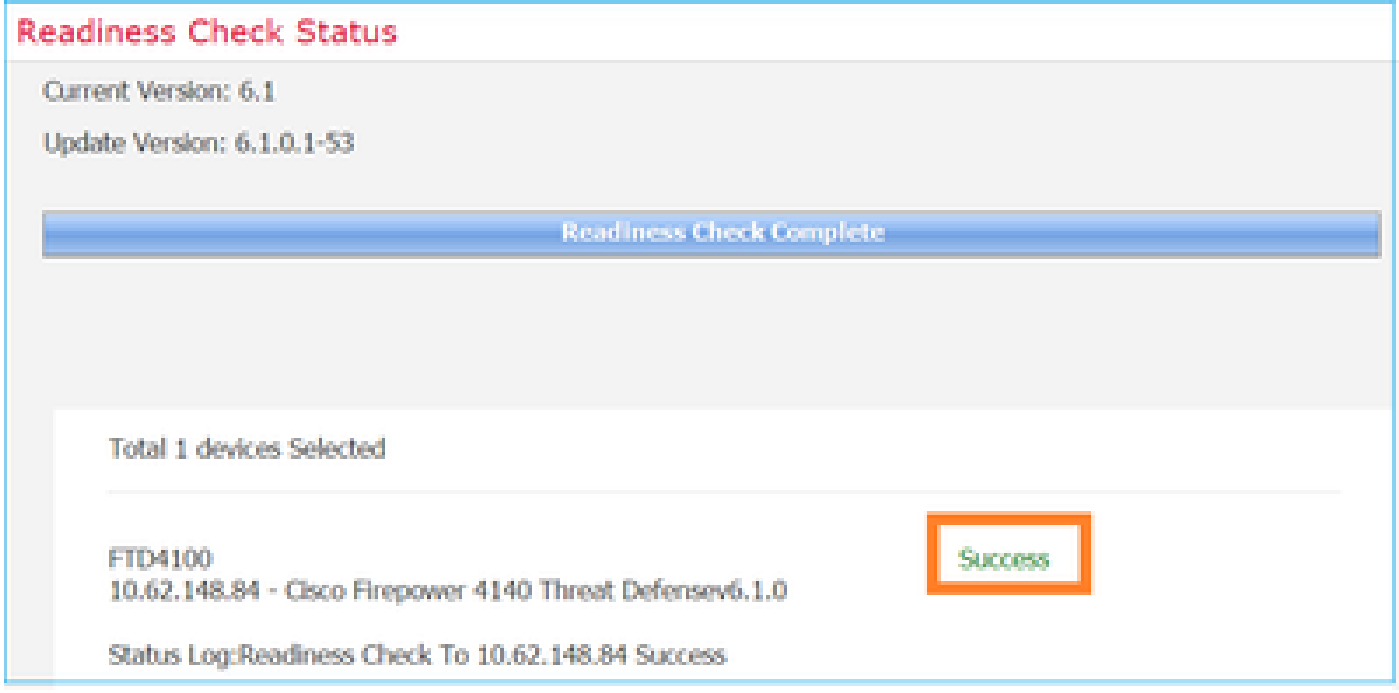

:ةروصلا يف حضوم وه امك ،تيبثت قوف رقنا ،ةيقرتلا ةيلمع ءدبل

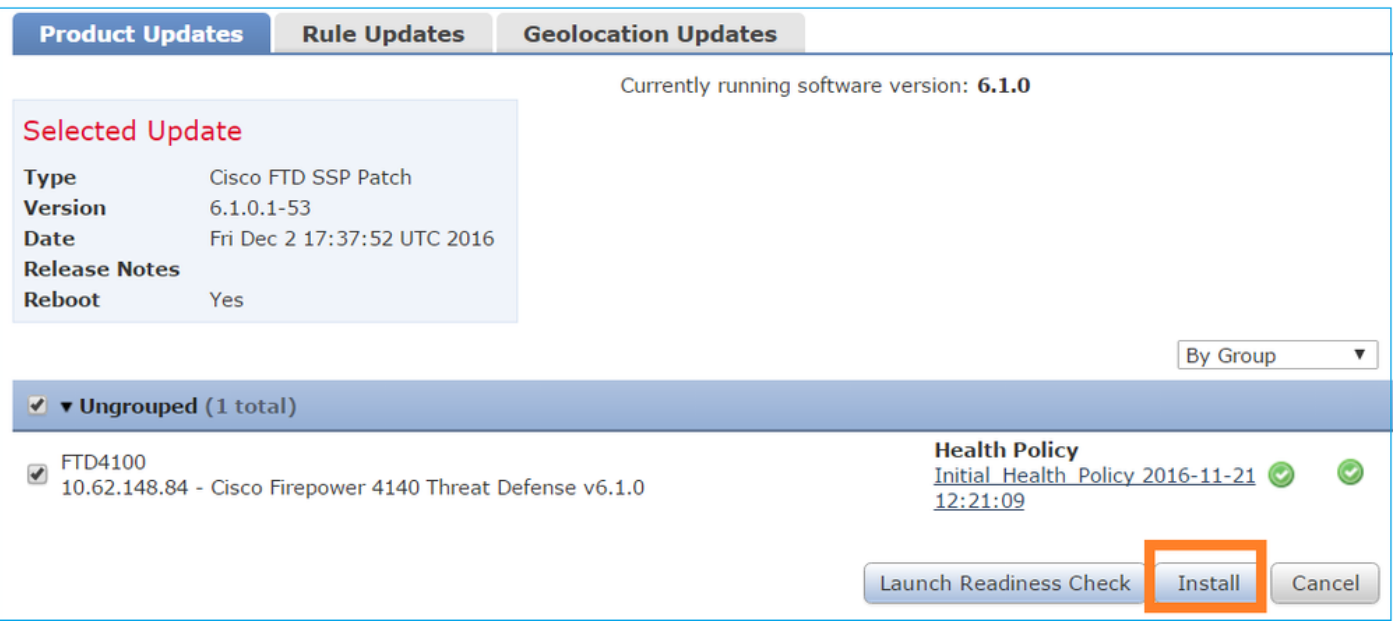

: ةروصلا يف حضوم وه امك ،FTD ديهمت ةداعإ ةيقرتلا بلطتت

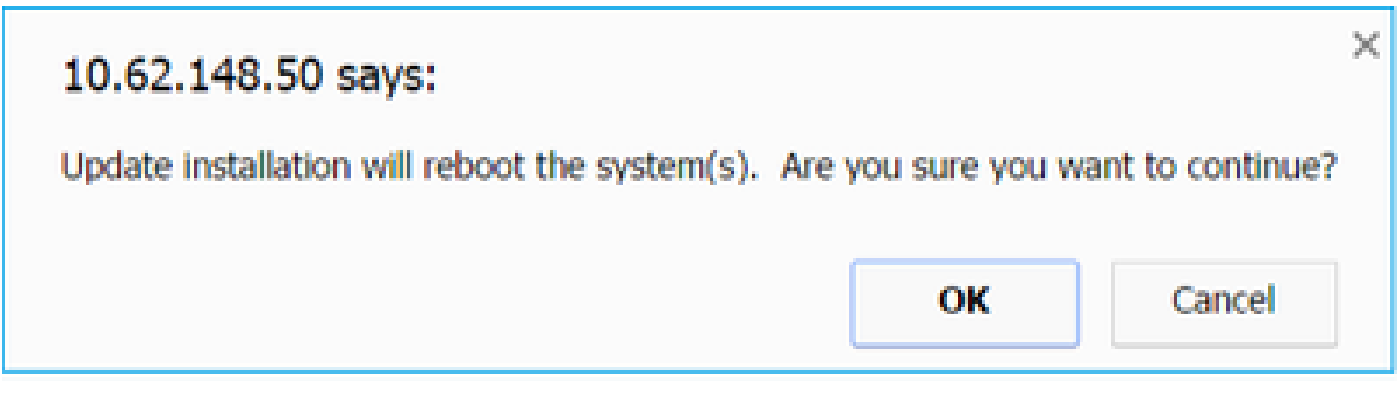

.(ماهملا) FMC مدختسم ةهجاو نم FTD ةيقرت ةيلمع ةبقارم نكمي ،FTD تيبثت رارغ ىلع .(CLISH عضو) FTD ب ةصاخلا (CLI (رماوألا رطس ةهجاو نم ةيقرتلا مدقت بقعت نكمي

:ةروصلا يف حضوم وه امك ،FTD يف ةسايس رشنب مق ،ةيقرتلا لامتكا دعب

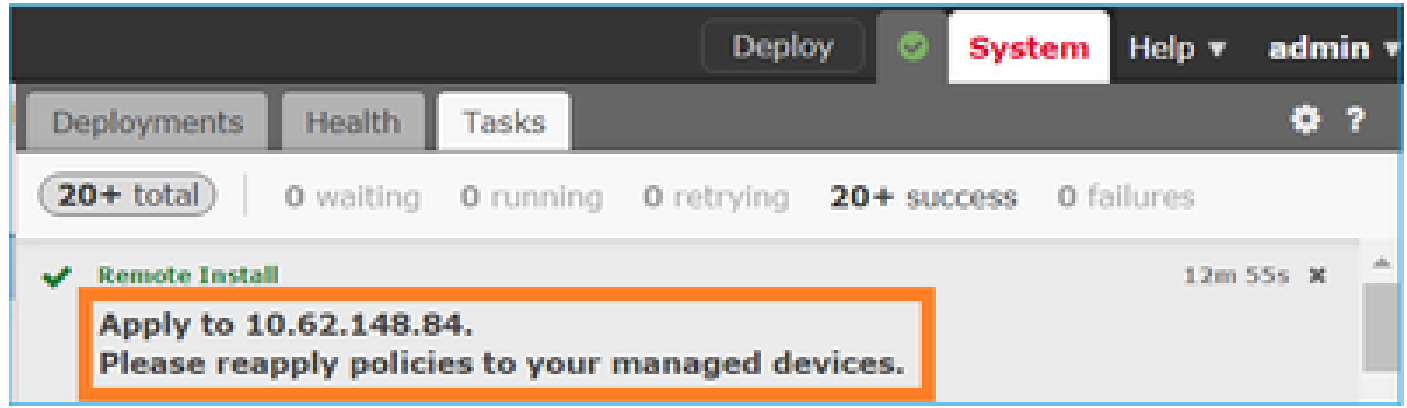

#### ققحتلا

:ةروصلا يف حضوم وه امك ،FMC مدختسم ةهجاو نم

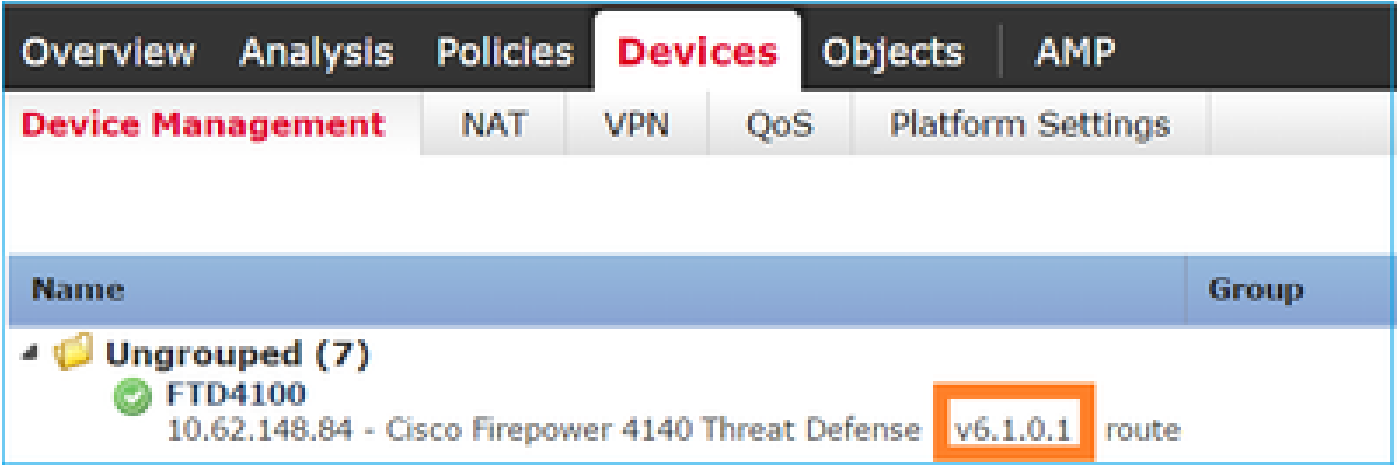

:ةروصلا يف حضوم وه امك ،FCM مدختسم ةهجاو نم

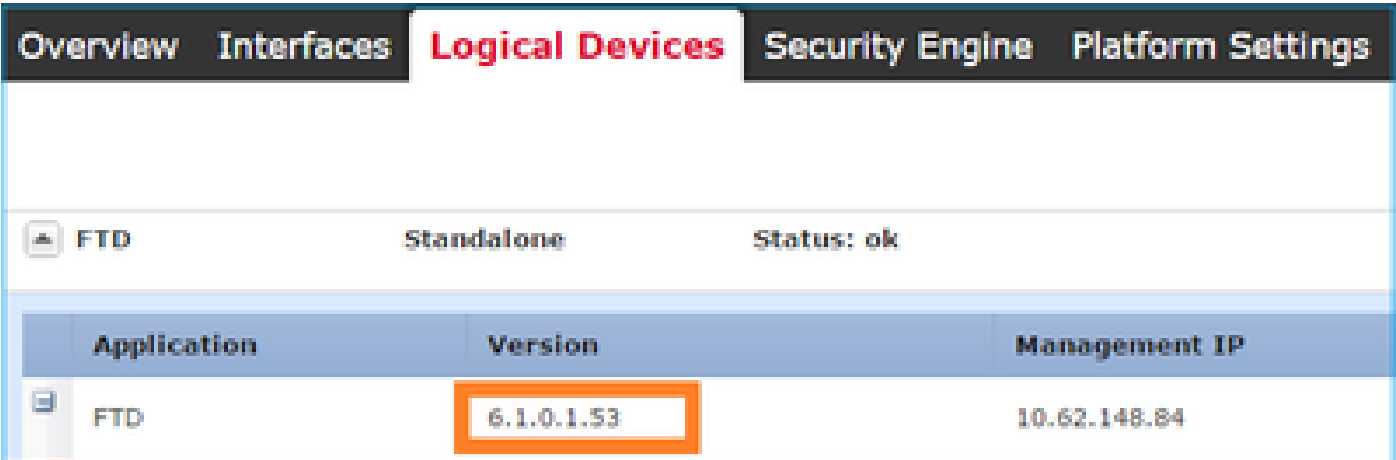

:لكيهلل (CLI (رماوألا رطس ةهجاو نم

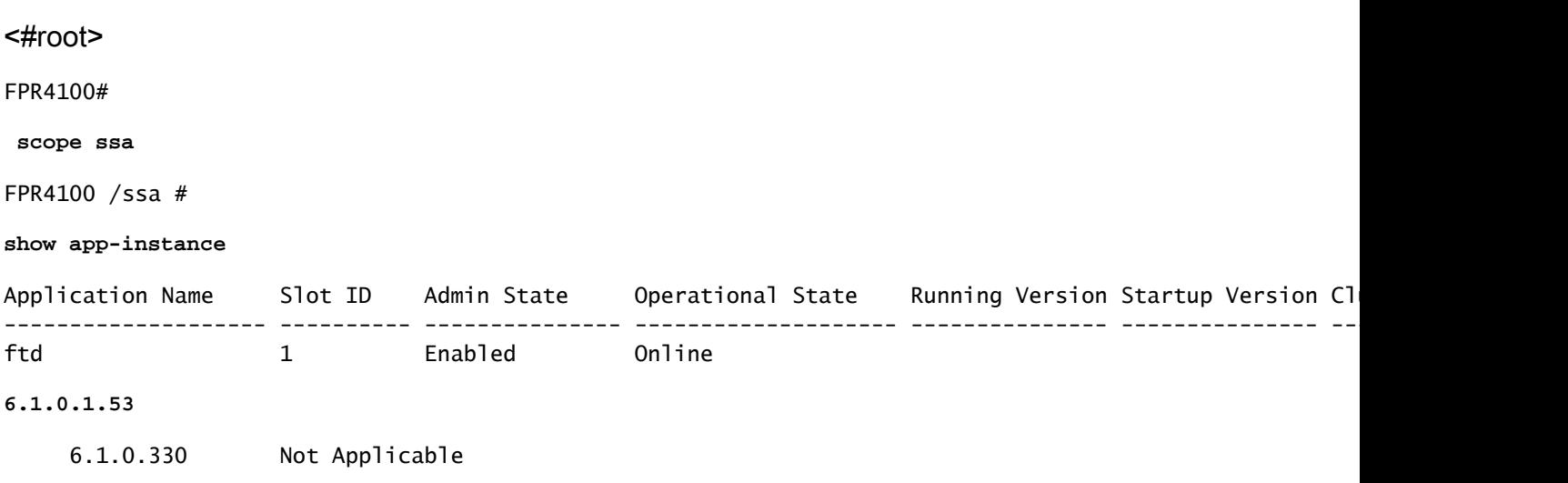

:FTD جمانرب يف رماوألا رطس ةهجاو نم

<#root>

```
FPR4100#
```

```
connect module 1 console
Telnet escape character is '~'.
Trying 127.5.1.1...
Connected to 127.5.1.1.
Escape character is '~'.
CISCO Serial Over LAN:
Close Network Connection to Exit
\ddot{\phantom{1}}show version
---------------[ FTD4100.cisco.com ]----------------
Model : Cisco Firepower 4140 Threat Defense (76)
Version 6.1.0.1 (Build 53)
UUID : 22c66994-c08e-11e6-a210-931f3c6bbbea
Rules update version : 2016-03-28-001-vrt
VDB version : 275
                             ----------------------------------------------------
>
```
### Firepower 2100

.FTD و FXOS روص نم لك ىلع يوتحت ةدحاو ةمزح 2100 Firepower ىلع FTD مدختسي 9300.FP4100/FP تاءارجإ نع ةيقرتلاو تيبثتلا تاءارجإ فلتخت ،يلاتلابو

2100FP ىلع FTD تيبثت

:ةيلاتلا تالاحلا ىلع دمتعت ،ةفلتخم تاءارجإ 4 كانه

.اهسفن FTD ةروص مادختساب ماظنلI ليءغشت ةداعإو نيوكتال حسما :1 ةلاحلI

.قيبطتلا جمانرب نم ديدج رادصإ مادختساب ماظنلل ةروص نيوكت ةداعإ :2 ةلاحلا

.هب ةصاخلا ةي ضارتفالا عنصملا تادادعإ تادادعإ ىل| ماظنلا ةروص نيوكت ةداعإ :3 ةلاحلا

رورم ةملك دادرتسإ) ةيضارتفالا عنصمل ا تادادعإ تادادعإ ىلإ ماظنلا نيوكت ةداعإ :4 ةلاحلا .(لوؤسملا

:عجار ،اهب صاخلا ءارجإل|و ةل|ح لكب ةقلءتمل| ليص|فتل| يلء لوصحلل

<u>ليكشت ا ةداعإ تاءارجإ</u>

قي سنت لا) 3 ةلاحل ام ادختسإ نكمي امن يب FTD، تيبثت تالاح ةيبلاغ 2 ةلاحل امدخت يف وأ رقتسم ريغ ماظنلا ،لاثملا ليبس ىلع) ةددحم تالاح يف (ROMMON نم ديهمتلاو .(كلذ ىلإ امو ،ديهمتلا ةقلح

#### 2100FP ىلع FTD ةيقرت

:ةجردملا تاوطخلا عبتا 2100،FP ىلع FTD ةيقرتل ،ةلصفنم FXOS ةمزح دوجو مدع ببسب

.قفاوتلا نم ققحت 1. ةوطخلا

يف قفاوتلا مسق نم ققحتف ،(عبرملا جراخ ةرادإ) FMC ةطساوب هترادإ متت FTD ناك اذإ .جماربلل فدهتسملا FTD رادصإ تاظحالم

FMC جمانرب رادصإ ليغشتب امئاد مق .FMC ةيقرتب الوأ مق ،ةجاح كانه تناك اذإ 2. ةوطخلا .هنم ىلعأ وأ فدهلا FTD جمانرب رادصإ يواسي يذلا

.FTD ةيقرت 3. ةوطخلا

اهتءارق دارملا ةماهلا تادنتسملا 4100/9300.FP ل هقيثوت مت يذلا هسفن ءارجإلا مدختسأ :FTD ةيقرت لبق

،6.3.0.2 رادصإليا يJإ ةيقرتال ديرت تانك اذإ ،لاثملا ليبس ىلع) FTD رادصإ تاظحالم • ليصافتلا عيمجو ةيقرتلا تاراسم نم ققحتلل 6.3.0.2 رادصإلا تاظحالم نم ققحتف (.ةلصلا تاذ

<u>رادص إلI تIظحالم</u>

(ىرخأ ةزهجأ :FirePOWER ديدهت دض عافدلا :لصفلا) FMC ةيقرت ليلد •

[6.0-7.0 رادصإلا ،Firepower Cisco ةرادإ زكرم ةيقرت ليلد](/content/en/us/td/docs/security/firepower/upgrade/fpmc-upgrade-guide/upgrade_firepower_threat_defense.html)

# ةحصلا نم ققحتلا

.نيوكتلا اذه ةحص نم ققحتلل ءارجإ اًيلاح دجوي ال

# اهحالصإو ءاطخألا فاشكتسا

.ليكشت اذه ىرحتي نأ رفوتي ةددحم ةمولعم نم ام ايلاح كانه

# ةلص تاذ تامولعم

- [FXOS قفاوت ليلد](/content/en/us/td/docs/security/firepower/fxos/compatibility/fxos-compatibility.html#pgfId-136544) •
- [قئاثو Cisco Firepower NGFW](https://www.cisco.com/c/ar_ae/support/security/firepower-ngfw/series.html)
- [Systems Cisco تادنتسملاو ينقتلا معدلا](https://www.cisco.com/c/ar_ae/support/index.html) •

ةمجرتلا هذه لوح

ةي الآلال تاين تان تان تان ان الماساب دنت الأمانية عام الثانية التالية تم ملابات أولان أعيمته من معت $\cup$  معدد عامل من من ميدة تاريما $\cup$ والم ميدين في عيمرية أن على مي امك ققيقا الأفال المعان المعالم في الأقال في الأفاق التي توكير المالم الما Cisco يلخت .فرتحم مجرتم اهمدقي يتلا ةيفارتحالا ةمجرتلا عم لاحلا وه ىل| اًمئاد عوجرلاب يصوُتو تامجرتلl مذه ققد نع امتيلوئسم Systems ارامستناء انالانهاني إنهاني للسابلة طربة متوقيا.